## INSTITUTO FEDERAL DE EDUCAÇÃO, CIÊNCIA E TECNOLOGIA DO RIO GRANDE DO NORTE CAMPUS AVANÇADO LAJES CURSO TÉCNICO INTEGRADO EM INFORMÁTICA

Larissa Elias Marques

# **PORT+ : UMA PLATAFORMA DE ENSINO BASEADA EM CURSO ONLINE ABERTO E MASSIVO (MOOC)**

LAJES/RN 2022

Larissa Elias Marques

### **PORT+ : UMA PLATAFORMA DE ENSINO BASEADA EM CURSO ONLINE ABERTO E MASSIVO (MOOC)**

Relatório de Prática Profissional apresentado ao Curso Técnico Integrado em Informática do Instituto Federal de Educação, Ciência e Tecnologia do Rio Grande do Norte, Campus Avançado Lajes, em cumprimento às exigências legais como requisito parcial à obtenção do título de Técnico em Informática.

Orientador: Prof. Me. Fernando Helton Linhares Soares

Coorientador: Prof. Me. Mario Andrade Vieira de Melo Neto

#### **RESUMO**

Como observado pelos docentes da disciplina de Língua Portuguesa e Literatura do Campus Avançado Lajes, há uma problemática no que concerne ao processo de ensino e aprendizagem dos alunos perante certos assuntos da disciplina e como isso afeta outras matérias e atividades exigidas pelos diferentes cursos do ensino médio integrado, principalmente no referente à leitura e escrita. Em decorrência destas dificuldades, este projeto propõe a implementação de uma plataforma que visa auxiliar tanto os discentes quanto os docentes ao ofertar cursos voltados para as áreas em que estes sentem mais dificuldade, por meio de uma atuação baseada na ideia de não-tutoria e de Curso Online Aberto e Massivo (*MOOC*). O corpus da pesquisa está centrado na implementação de um portal *web*, que contenha cursos inicialmente relacionados à disciplina de Língua Portuguesa, e que contribua para o ensino através de ações lúdicas e interativas. Em termos teóricos, o estudo está fundamentado numa abordagem interdisciplinar, compreendendo os conceitos vistos ao longo do curso técnico integrado em informática e a concepção de educomunicação, ancora-se também nos estudos referentes ao ensino numa perspectiva de letramento digital e de trabalho com *MOOC*. Os resultados esperados são pautados na conclusão e êxito da plataforma pretendida.

Palavras-chave: MOOC. Sistema Web. Português. Letramento digital.

#### **ABSTRACT**

As observed by the professors of the Portuguese Language and Literature course at the Campus Avançado Lajes, there is a problem regarding the teaching and learning process of students in relation to certain subjects of the course and how this affects other subjects and activities required by the different high school integrated to professional and technological education courses. Especially with regards to reading and writing. As a result of these difficulties, this project proposes the implementation of a platform that aims to help both students and teachers by offering courses aimed at the areas in which they feel the most difficulty, through an action based on the idea of non-tutoring and Massive Open Online Course (MOOC). The research corpus is centered on the implementation of a web portal, which contains courses in itially related to the discipline of Portuguese, and which contributes to teaching through playful and interactive actions. In theoretical terms, the study is based on an interdisciplinary approach, comprising the concepts seen throughout the technical integrated course in informatics and the concept of educommunication, it is also anchored in studies related to teaching in a perspective of digital literacy and work with MOOC. The expected results are based on the conclusion and success of the intended platform.

Keywords: MOOC. Web application. Portuguese. Digital literacy.

# **LISTA DE ILUSTRAÇÕES**

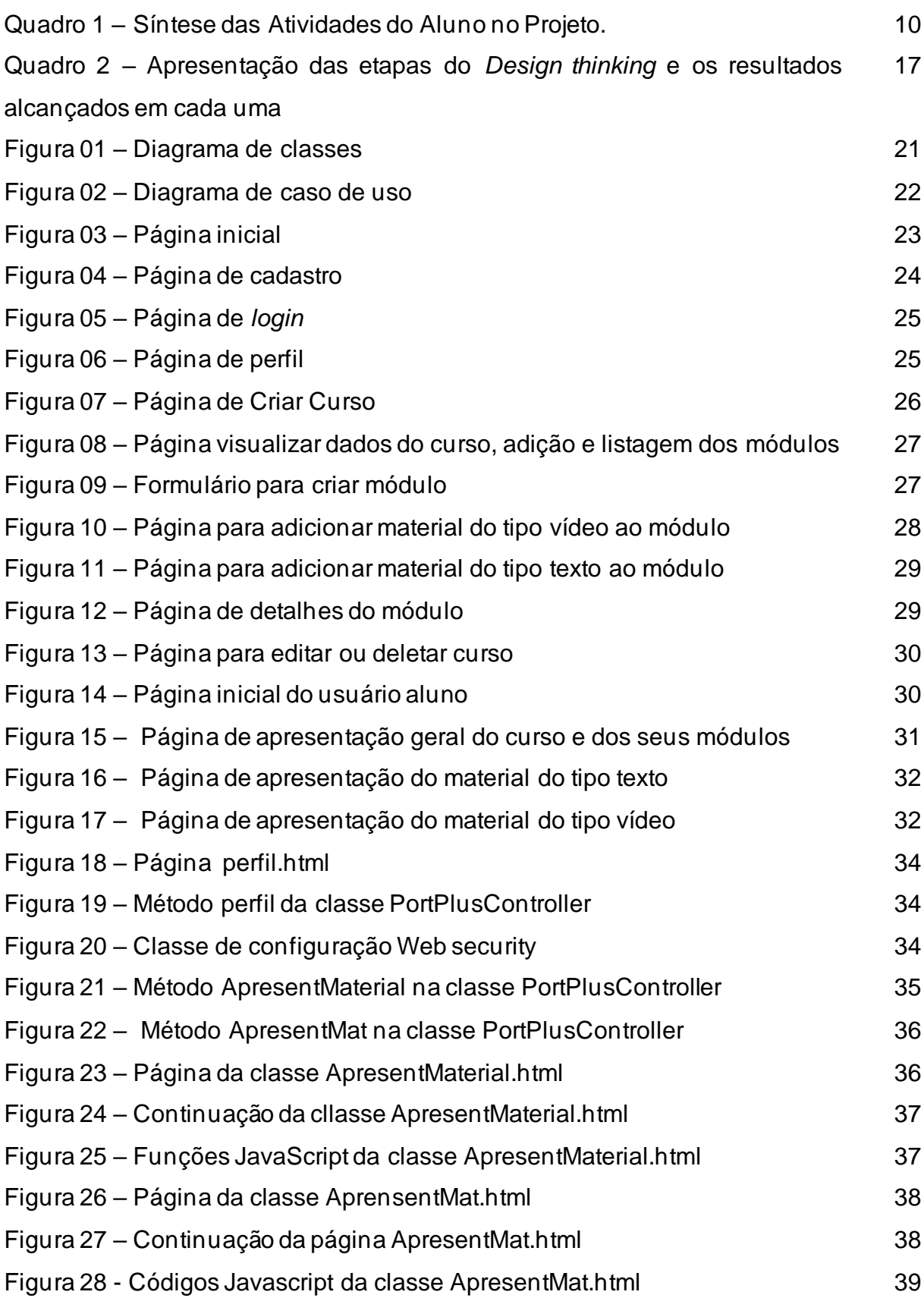

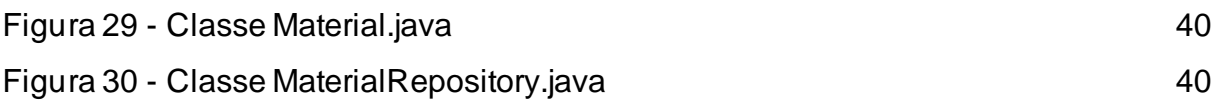

# **LISTA DE ABREVIATURAS E SIGLAS**

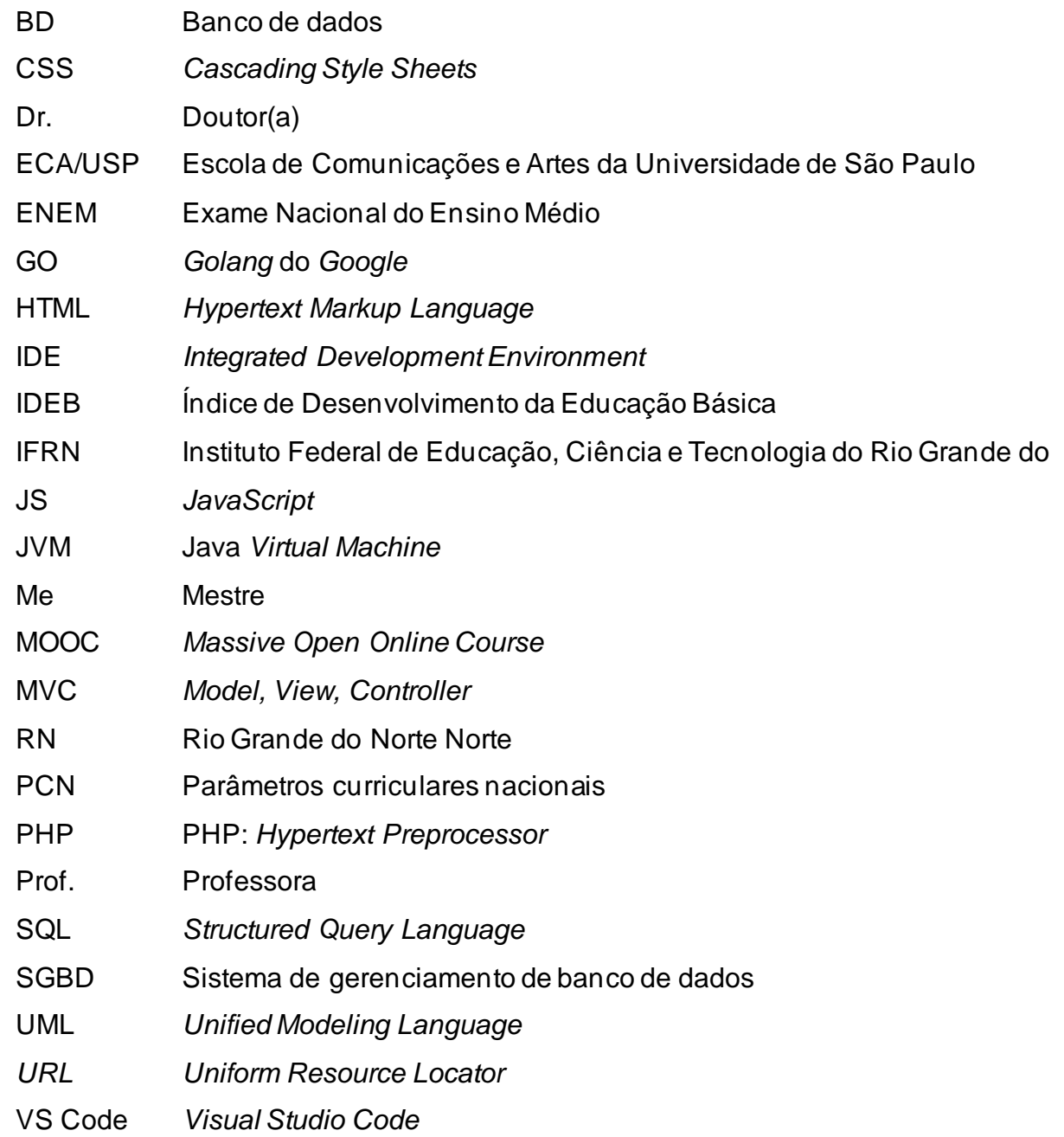

# **SUMÁRIO**

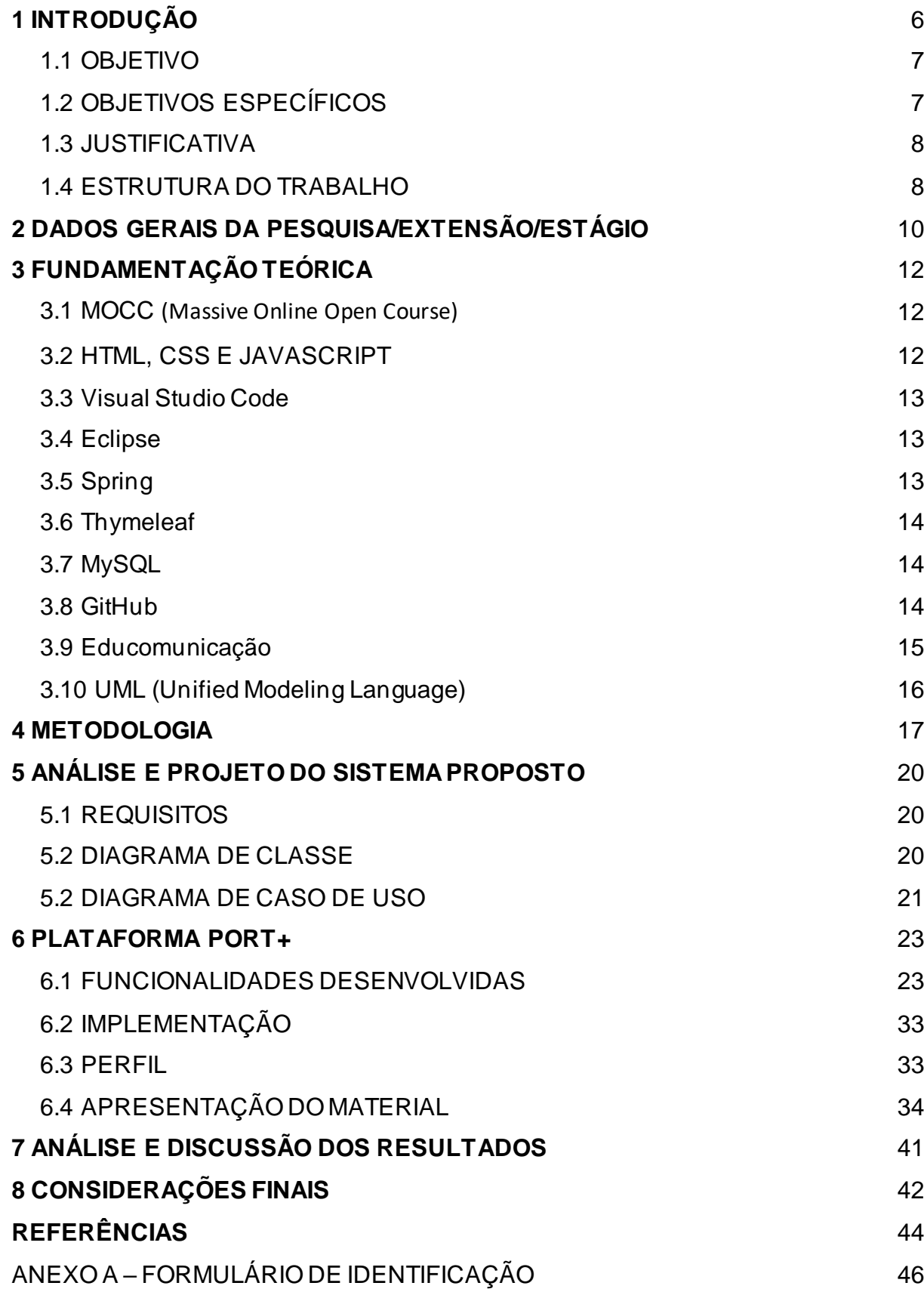

#### **1 INTRODUÇÃO**

O tema deste projeto surgiu através do Projeto de Pesquisa "O discurso docente sobre trabalho com gêneros de texto nas escolas de ensino fundamental e médio do município de Lajes: prática e formação do docente em revista", proposto pela então professora de Língua Portuguesa e Literatura do Campus, Prof. Dr. Meire Celedonio da Silva. O referido trabalho centrava-se na observação do discurso dos docentes do ensino fundamental e médio do município de Lajes/RN, e em como eles avaliavam a sua prática e a sua formação sobre o trabalho com os gêneros de texto em sala de aula, visto que o município apresenta decaimento nos índices que avaliam a aprendizagem.

Soma-se a isso, os relatos de docentes do IFRN Campus Avançado Lajes, em que os alunos provenientes das escolas do município em questão apresentavam dificuldades concernente ao reconhecimento e a habilidade de leitura e compreensão nas dimensões dos gêneros de texto, que culminavam em dificuldades sobretudo no processo de leitura e escrita nas diversas disciplinas e atividades acadêmicas requeridas para os cursos de técnico integrado ao ensino médio. De modo que ao fim da pesquisa e mapeamento dos saberes desses profissionais, o projeto fosse capaz de ajudar no processo de reflexão sobre a prática pedagógica e, consequentemente, no desenvolvimento e na ampliação das capacidades e habilidades pedagógicas em sala de aula dos docentes alvo da pesquisa. Além de promover por meio desse exercício reflexivo, uma mudança na prática pedagógica do processo ensino e aprendizagem de gêneros de texto no ambiente escolar, ampliando as habilidades de leitura e escrita dos discentes.

Neste sentido, torna-se necessário pensar em métodos auxiliativos que visem contribuir para ampliação dos níveis de letramentos dos alunos do ensino fundamental e médio.

Logo, o nosso projeto em sua fase inicial, busca refletir sobre o ensino de Língua Portuguesa, nos níveis de ensino fundamental e médio, a partir das dificuldades observadas pelos docentes da disciplina que atuam no município de Lajes, RN. Tendo este ponto concluído, partirmos então para a exposição dos

resultados obtidos em uma plataforma digital de nossa autoria. Dessa forma,

buscamos colaborar no processo de ensino e aprendizagem, e assim, pôr em prática algum dos conceitos que vimos e aprendemos ao longo do curso.

Portanto, nossa proposta de plataforma para auxiliar nesse processo consiste no desenvolvimento de uma *interface* baseada no *MOOC*, sigla em inglês para Curso Online Aberto e Massivo, que é uma nova forma de ensinoaprendizagem voltada para os meios *onlines* e a educação à distância que funciona de forma *online* e gratuita para atender os mais diversos públicos. A ideia é que essa plataforma - com base no que foi relatado pelos professores sobre as dificuldades com o ensino da Língua Portuguesa que eles observam em seus alunos - aborde da forma mais lúdica possível com materiais disponibilizados pela equipe, podendo ser autorais ou não, conteúdos voltados para a superação dessa(s) dificuldade(s), sob o esquema de não tutoria; para que no fim do curso, após tendo sido feita as leituras dos materiais, o usuário possa enfim transpor sua(s) dificuldade(s) com o(s) assunto(s) específico(s). Tendo isto como pressuposto, esperamos que a partir do portal criado os alunos possam alcançar o êxito na compreensão dos conteúdos antes não compreendidos, e que a partir disso, a perspectiva de letramento digital e a interação entre a informática e o ensino tradicional sejam aliados para o futuro dos métodos de ensino-aprendizagem.

#### 1.1 OBJETIVO

Este projeto tem como objetivo principal desenvolver uma plataforma que auxilie o processo de aprendizagem dos diferentes conteúdos da disciplina de Língua Portuguesa e Literatura nos anos finais do ensino fundamental II e médio do município de Lajes, baseada na abordagem de *MOOC* (Massive Open Online Courses).

### 1.2 OBJETIVOS ESPECÍFICOS

- 1. Pesquisar acerca da abordagem e desenvolvimento de sistemas *MOOC*;
- 2. Identificar requisitos e necessidades na área de ensino da língua portuguesa.
- 3. Relatar a pesquisa, montando um estudo do estado da Arte;
- 4. Projetar e idealizar uma plataforma com abordagens inovadoras para o ensino da referida disciplina;
- 5. Avaliar soluções de mercado e coletar requisitos para a plataforma a ser desenvolvida;
- 6. Implementar a plataforma com os requisitos levantados;
- 7. Testar a plataforma projetada.

#### 1.3 JUSTIFICATIVA

Sabendo-se que o município de Lajes/RN, nos resultados do IDEB (Índice de Desenvolvimento da Educação Básica) de 2019, apresentou uma queda nos índices de aprendizagem - apesar da meta ser 5.3, a cidade atingiu 4.9 em um quadro nacional cuja média é de, no mínimo, 6 - e conforme exposto pelos professores da disciplina de Língua Portuguesa do Campus Avançado Lajes, há certas dificuldades a serem superadas pelos alunos oriundos das escolas do município em termos de aprendizagem; acreditamos que seja importante conhecer a realidade dos docentes da cidade, no tocante a sua prática e também a sua formação em relação ao processo de ensino e aprendizagem de Língua Portuguesa. Cremos que conhecer tal realidade, por meio dos relatos expressos pelos profissionais sobre a temática, pode ajudar no processo de reflexão da sua prática pedagógica e consequentemente nos ajudará a desenvolver um site de auxílio tantos aos docentes quanto aos discentes baseado em suas necessidades, o que ampliará suas capacidades e habilidades pedagógicas em sala de aula. Outro ponto a somar na justificativa deste projeto, é que mediante a situação pandêmica que estamos vivendo e o Ensino Remoto decorrente, a perspectiva de continuidade de uma educação à distância por práticas remotas é cada vez mais duradoura. Logo, práticas tecnológicas como esta proposta, são de grande valia no contexto apresentado.

#### 1.4 ESTRUTURA DO TRABALHO

O presente relatório é composto por oito capítulos, organizados em: Introdução, na qual estão apresentados a contextualização, justificativa e os objetivos do projeto proposto; Dados gerais da pesquisa; Fundamentação teórica, exibindo os estudos e conceitos das tecnologias e ferramentas necessárias na implementação; Metodologia, expondo como deu-se a construção da plataforma; Em Análise e projeto do sistema proposto, é mostrado o detalhamento das funcionalidades do sistema pretendido; Na Caracterização das atividades desenvolvidas, ocorre a apresentação das *interfaces* projetadas; Análise e discussão dos resultados, aborda os comentários acerca da efetivação da plataforma; E o último capítulo, as Considerações finais, trata-se da análise do projeto como um todo.

# **2 DADOS GERAIS DA PESQUISA/EXTENSÃO/ESTÁGIO**

Título do projeto: Port+ - Uma plataforma de ensino baseada em Curso Online Aberto e Massivo (*MOOC*) Período de realização: de 20/05/2021 a 07/02/2022 Total de horas: mínimo de 340 horas. Orientador: Fernando Helton Linhares Soares Nome do co-orientador: Mario Andrade Vieira de Melo Neto Função: Aluna Voluntária Formação profissional: Técnico em Informática

Segue abaixo o quadro de atividades idealizadas e realizadas durante a duração do projeto.

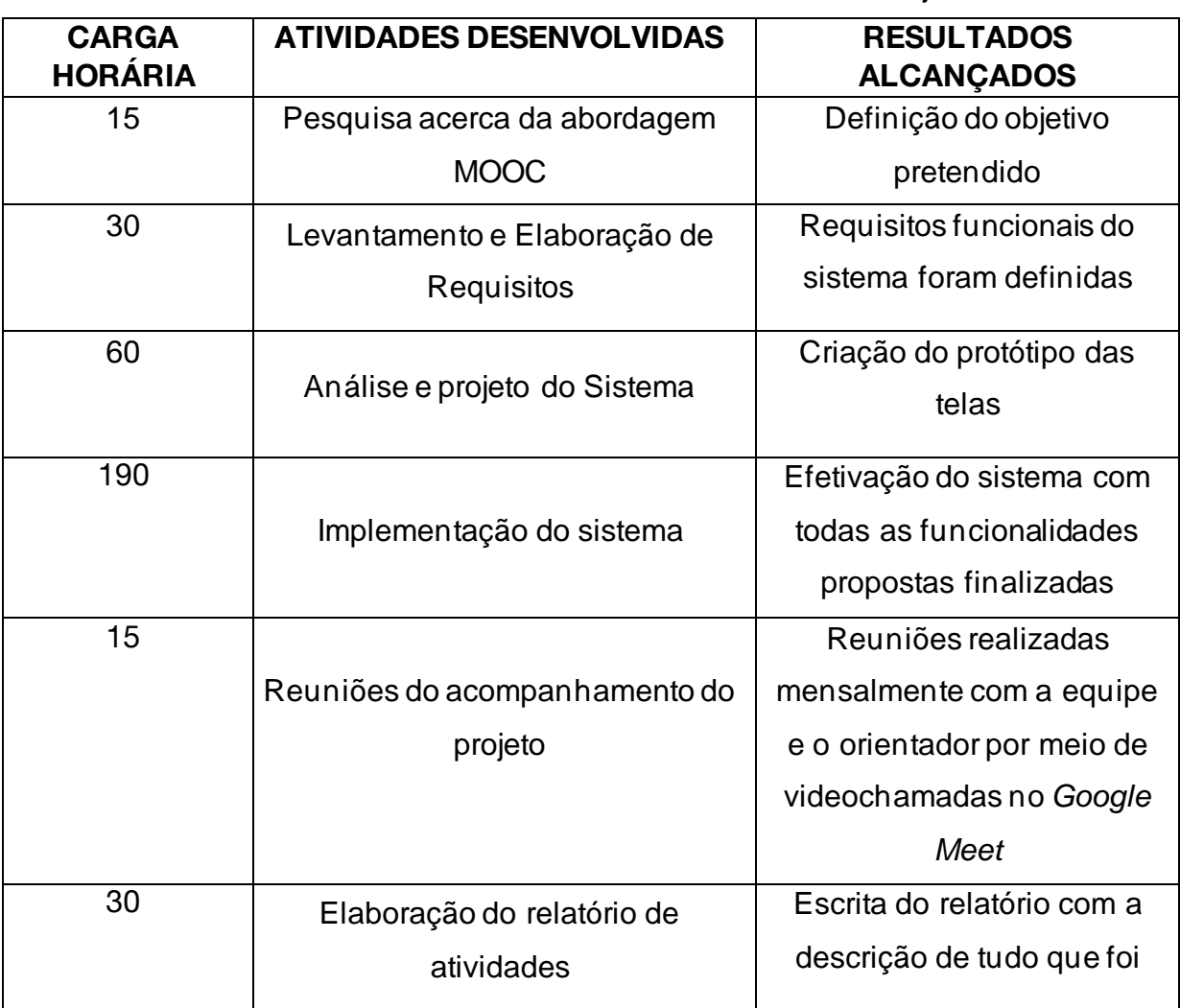

Quadro 01 – Síntese das Atividades do Aluno no Projeto.

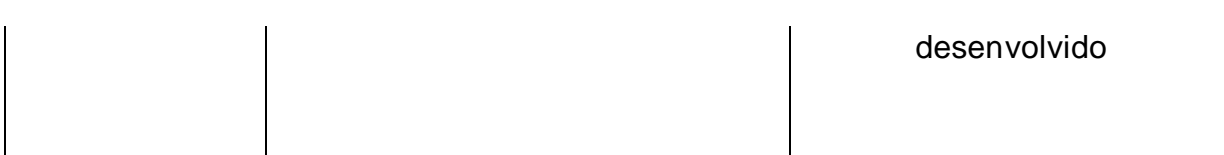

Fonte: autoria própria (2022).

#### **3 FUNDAMENTAÇÃO TEÓRICA**

Neste capítulo serão expostos os aspectos teóricos, as tecnologias e ferramentas utilizadas no desenvolvimento do sistema.

#### **3.1 MOOC (Massive Online Open Course)**

A proposta de plataforma que o nosso projeto ancora-se, está voltada para a sistematização referente às práticas do *MOOC*, que são Cursos Online Abertos grátis, disponíveis para quaisquer pessoas com acesso à internet. Diferentemente dos cursos tradicionais, que geralmente possuem acompanhamento dos alunos inscritos por um professor ou tutor, os *MOOC*s são idealizados para serem acessados por milhares de pessoas, sem a necessidade de tutoria. As aulas dos *MOOCs* são desenvolvidas para atingir milhares de pessoas, por isso sua metodologia é diferente do estilo tradicional de aprendizagem. Após cada etapa, geralmente são aplicados pequenos testes (usando *quizzes* e jogos) para que o estudante se auto avalie e assim reforce seus conhecimentos exatamente onde não foram bem assimilados. As ferramentas são projetadas de modo que o conhecimento do aluno seja testado a cada módulo aprendido, fazendo uso de questionários, *games*, avaliações colaborativas e formação de mentores de percursos entre os egressos dos cursos, entre outras estratégias.

Tal qual a Educação à Distância, os *MOOCs* trazem a vantagem de permitir a autonomia dos estudantes e a flexibilidade em seu modelo de ensino. O aluno pode acessar as aulas no local e horário que desejar, não sendo necessário cumprir um cronograma fixo e determinado. Isso permite que ele construa seu próprio caminho, avalie quais habilidades deseja desenvolver e quais temas precisam de uma atenção especial. E como o *MOOC* é acessível para qualquer estudante, este não precisa ser necessariamente da rede de ensino responsável pela oferta.

Por fim, os *Massive Open Online Courses* trazem como vantagens das novas tecnologias, o proporcionamento da autonomia do estudante, a flexibilização do ensino e o engajamento dos participantes ao usar a tecnologia de forma orgânica.

#### **3.2 HTML, CSS e JAVASCRIPT**

*HTML*, sigla para *Hypertext Markup Language*, em português "Linguagem para Marcação de Hipertexto'', é utilizada para criar páginas *web*. É nela onde todas as informações das páginas como textos, imagens e vídeos localizam-se, porém, aparecem de uma forma rústica, sem estilo e efeitos.

A estrutura da página *web* é constituída por elementos que ficam dentro de *tags* e cada *tag* tem uma função específica.

É então que surge a *Cascading Style Sheets* (CSS), a linguagem utilizada para adicionar estilo ao documento *html,* como: cores, bordas, formatação de texto personalizado, entre outros.

*JavaScript* é uma linguagem de programação que tem como objetivo implementar itens complexos como mapas, formulários, animações, entre várias outras interatividades que só o *JavaScript* proporciona em páginas *web*.

> JavaScript faz parte da tríade de tecnologias que todos os desenvolvedores Web devem conhecer: HTML, para especificar o conteúdo de páginas Web; CSS, para especificar a apresentação dessas páginas; e JavaScript, para especificar o comportamento delas. (D Flanagan - 2004 p.01)

#### **3.3 Visual Studio Code**

O *Visual Studio Code* é um editor de código fonte leve e gratuito, ele tem suporte integrado para *Javascript*,*TypeScript* e *Node.js* e possui várias extensões para outras linguagens como a linguagem *C#, C + +, Python, PHP, GO*, *HTML* e Java que são as linguagens utilizadas no sistema.

#### **3.4 Eclipse**

Eclipse é um *IDE* (Ambiente de Desenvolvimento Integrado) gratuito e de código aberto direcionado para o desenvolvimento de *software* com Java, *PHP*, *C + +* e outras linguagens. Além disso, oferece diversos serviços como: Desenvolvimento e Marketing de Ecossistemas, administração de Propriedade Intelectual (PI), e muitos outros.

#### **3.5 Spring**

 O Spring é um *framework* que facilita a construção e a configuração das aplicações Java. Neste projeto, utilizamos o *Spring Boot* que ajuda na configuração da aplicação, *Spring MVC (model, view e controller)*, *Spring Security* encarregado pela autenticação e autorização da aplicação, e *Spring Data* que tem como função facilitar o acesso de dados ao banco de dados.

#### **3.6 Thymeleaf**

 O *Thymeleaf* é um moderno mecanismo de modelo Java do lado do servidor para ambientes da *Web* e autônomos (Thymeleaf, 2022). Possibilitando a apresentação de conteúdos nas páginas *web* de forma dinâmica e o processamento de dados para salvar no banco de dados. Além disso, é utilizado para retornar mensagens de erros de validação em formulários, entre outras funcionalidades.

 É possível fazer conexão com várias ferramentas, como: Eclipse, *Spring*, *IntelliJ IDEA* e outras.

> O principal objetivo do Thymeleaf é trazer modelos naturais elegantes para o seu fluxo de trabalho de desenvolvimento — HTML que pode ser exibido corretamente em navegadores e também funcionar como protótipos estáticos, permitindo uma colaboração mais forte nas equipes de desenvolvimento. Com módulos para Spring Framework, uma série de integrações com suas ferramentas favoritas e a capacidade de conectar sua própria

> funcionalidade, o Thymeleaf é ideal para o desenvolvimento web moderno em HTML5 JVM — embora possa fazer muito mais. (Thymeleaf, 2022).

#### **3.7 MySQL**

*MySQL* é um sistema de gerenciamento de banco de dados (SGBD), gratuito e de código aberto e de fácil manuseio que possibilita o armazenamento dos dados do sistema em tabelas. Utilizando a linguagem SQL (*Structured Query Language*).

> [...] o MySQL é um banco de dados robusto, com todos os requisitos necessários para uma utilização altamente profissional. Hoje em dia, está em praticamente todos os servidores de hospedagem do mundo. Utilizar MySQL significa utilizar um SGBD profissional, flexível, seguro, robusto e com custo zero para sua empresa! (EJR LOBO - 2008, p.22).

#### **3.8 GitHub**

*GitHub* é uma plataforma gratuita, colaborativa e de código aberto que

viabiliza a hospedagem, desenvolvimento e compartilhamento de *softwares* privados ou abertos. Assim como interações entre os usuários, onde desenvolvedores podem contribuir para o projeto de outros de forma remota e simultânea. Além disso, é possível acompanhar todas as mudanças realizadas e fazer uma comparação entre a versão antiga e a atual.

 A hospedagem pode ser realizada por meio de linha de comando e/ou por meio do aplicativo *GitHUB DESKTOP*.

#### **3.9 Educomunicação**

A integração do sistema de educação com os meios de comunicação de massa é conhecida como Educomunicação e consiste em um conceito metodológico e pedagógico que possibilita a produção colaborativa de conteúdos entre os participantes, pela utilização de recursos tecnológicos disponíveis. Assim, a Educomunicação pode ser viabilizada nos diferentes ciclos de escolaridade, sobretudo nas séries finais do Ensino Fundamental II e nas séries do Ensino Médio, e em qualquer disciplina científica. Na Educomunicação são utilizados: rádio escolar, rádio virtual, jornal comunitário, *videogames*, *softwares* de aprendizagem online, *podcasts*, *blogs*, fotografias, projetos de entrevistas e reportagens executadas pelos estudantes, jornal escolar digital, entre outras iniciativas.

> SOARES (2011) revela em suas obras o conceito: por Educomunicação, entende-se um conjunto articulado de iniciativas voltadas a facilitar o diálogo social, por meio do uso consciente de tecnologias da informação. O desenvolvimento de ecossistemas comunicativos permitiria a educação para a Educomunicação propondo estratégias para melhorar as relações de comunicação entre os indivíduos, em direção a uma educação de melhor qualidade e mais próxima das aspirações dos jovens de hoje.

> A Educomunicação surge a partir da necessidade da educação se unir à comunicação, considerando que o diálogo entre as duas áreas favorece a elaboração de ações pedagógicas enriquecedoras. (Educomunicação E Tic Nas Escolas Para Professores, 2015)

No artigo " Mas, afinal, o que é educomunicação?", o Coordenador do Núcleo

de Comunicação e Educação da ECA/USP, Ismar de Oliveira Soares, definiu a

#### Educomunicação como um conjunto das ações destinadas a:

1 - integrar às práticas educativas o estudo sistemático dos sistemas de comunicação (cumprir o que solicita os PCN no que diz respeito a observar como os meios de comunicação agem na sociedade e buscar formas de colaborar com nossos alunos para conviverem com eles de forma positiva, sem se deixarem manipular. Esta é a razão de tantas palestras sobre a comunicação e suas linguagens); 2 - criar e fortalecer ecossistemas comunicativos em espaços educativos (o que significa criar e rever as relações de comunicação na escola, entre direção, professores e alunos, bem como da escola para com a comunidade, criando sempre ambientes abertos e democráticos. Muitas das dinâmicas adotadas no Educom apontam para as contradições das formas autoritárias de comunicação). (SOARES, 2010, p. 1)

#### **3.10 UML ( Unified Modeling Language)**

UML, sigla para *Unified Modeling Language*, traduzida para o português como Linguagem Unificada de Modelagem, é uma linguagem que documenta artefatos de um *software* em desenvolvimento através da visualização por meio de diagramas, especificação dos produtos e a construção do *software* feito parcialmente com os diagramas. Esse modelo tem vários tipos de diagramas, como os diagramas estruturais e os diagramas comportamentais, cada um tem sua especificação e função a depender do que pretende-se projetar. A comunicação entre as pessoas envolvidas no desenvolvimento de um mesmo *software* é melhorada com uso da *UML*, já que o principal objetivo dessa linguagem é a comunicação.

#### **4 METODOLOGIA**

O método de pesquisa utilizado ao longo do projeto foi o de pesquisaação, visto que é um método de gestão de pesquisa direcionado para identificação e resolução de problemas.

> A pesquisa-ação é um tipo de pesquisa participante engajada, em oposição à pesquisa tradicional, que é considerada como "independente", "não-reativa" e "objetiva". Como o próprio nome já diz, a pesquisa-ação procura unir a pesquisa à ação ou prática , isto é, desenvolver o conhecimento e a compreensão como parte da prática. (ENGEL, G. I., 2000, p.182)

Outra metodologia empregada foi a de *Design thinking*, que busca aliar a criatividade e a organização de ideias à resolução de problemas. Concentrado em três pilares: imersão, onde acontece o aprofundamento do problema estudado; a ideação, em que ocorre o *brainstorming* a partir das informações levantadas a fim de chegar a uma solução; e a prototipação que materializa o arquétipo estabelecido. O *Design thinking* possui seis etapas, cujas foram realizadas durante a desenvolução do trabalho, seguem-se abaixo:

Quadro 02 – Apresentação das etapas do *Design thinking* e os resultados alcançados em cada uma.

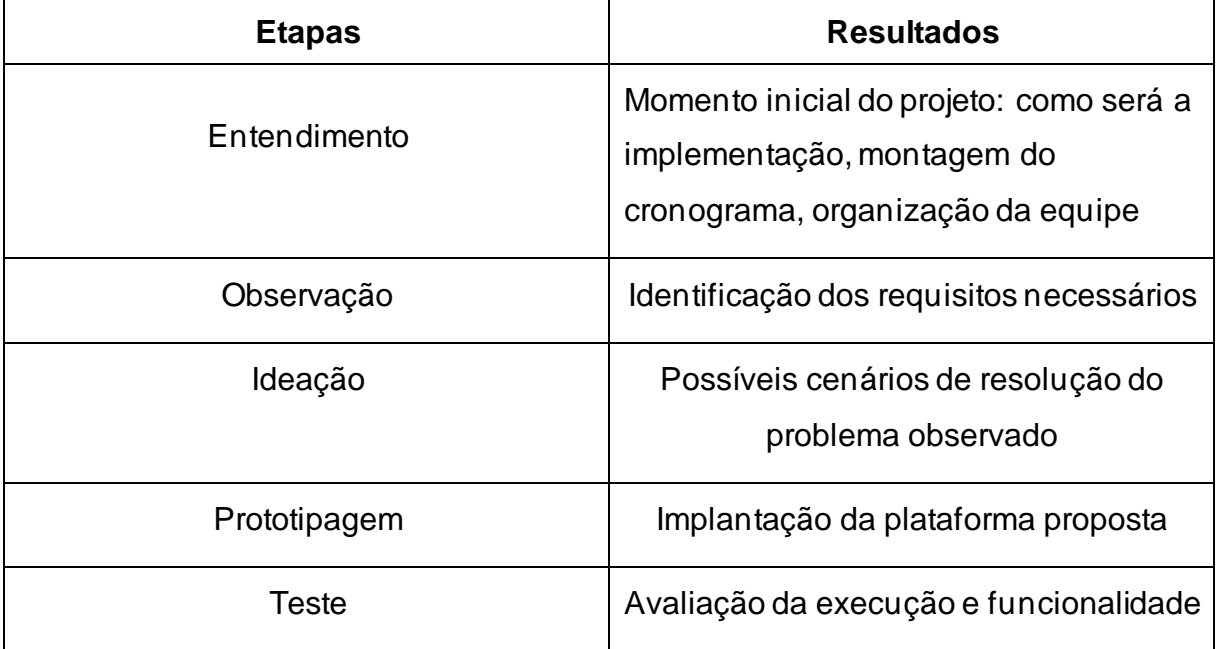

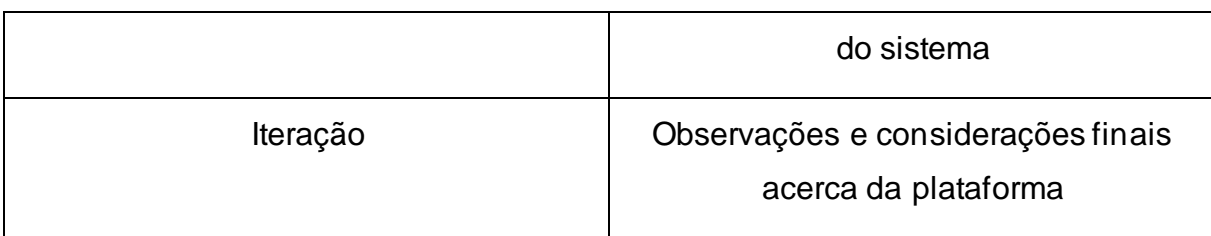

Fonte: autoria própria (2022).

 Inicialmente, pesquisamos acerca da abordagem *MOOC*: quais as principais características, o objetivo central e sua estrutura. Após isso, levantamos todos os requisitos necessários para o sistema, com base nas pesquisas realizadas na etapa anterior, criamos o protótipo das páginas que integram o sistema e desenvolvemos o diagrama de classe para mapear e modelar a estrutura do sistema com clareza, e o diagrama de casos de uso para evidenciar as possíveis interações entre o(s) usuário(s) e o sistema. Em sequência, dividimos as funcionalidades entre as componentes do grupo e cada integrante ficou responsável por efetuar, no mínimo, dois requisitos. Para que pudéssemos visualizar as relações e as entidades a serem criadas, idealizamos os modelos de diagrama tanto para o caso de uso quanto para o de classes por meio da Linguagem Unificada de Modelagem (*UML*).

No processo de implementação, utilizamos a linguagem de programação Java por ser a mais presente ao longo das aulas do curso integrado e por oferecer recursos que facilitam a aplicação *web*. Para o armazenamento de dados decidimos utilizar o *MySQL Workbench* por integrar diferentes mecanismos em único ambiente. Já para o *design* das páginas foi usada a linguagem de marcação *HTML* juntamente com *JS* e o *CSS,* pois estas permitem uma maior dinamicidade entre as páginas e uma melhor experiência para o usuário. Para a configuração do sistema fizemos uso do *framework Spring* e seus subprojetos, tais como: *Spring Boot* que ajuda na configuração da aplicação; *Spring MVC (Model, View e Controller)* divido em três camadas, a *Model*  encarregada pelas entidades do sistema*, View* que tem como

função a exibição de informações na *interface*, e o *Controller* responsável pela

execução dos métodos e união das camadas *model* e *view*, *Spring Security* para tornar o sistema mais seguro, e *Spring Data* para o acesso ao banco de dados. Da mesma forma, para a exibição dos dados de forma dinâmica na *interface*, foi usado o *Thymeleaf* juntamente com a camada *View* do *Spring MVC*. A *IDE*  escolhida para o desenvolvimento do código foi o Eclipse por possuir alta compatibilidade com as ferramentas em uso.

Ademais, para o compartilhamento do código entre as integrantes do projeto, durante o processo de implementação - de modo que não precisássemos estar operando juntas - foi criado um repositório no *GitHub*, plataforma de hospedagem de código que permite a colaboração e edição simultânea entre os membros de um projeto.

#### **5 ANÁLISE E PROJETO DO SISTEMA PROPOSTO**

Como mencionado anteriormente, a plataforma Port+ surge como um mecanismo para ajudar alunos e professores do Ensino fundamental II e Ensino médio, a compreenderem (ou administrarem, no caso dos professores) assuntos da disciplina de Língua Portuguesa onde estes sentem mais dificuldade, em um sistema que se baseia em Curso Online Aberto e Massivo. Com um *design* visualmente agradável e estimulante, a plataforma oferece cursos voltados para a temática de Letras, podendo ser acessados por usuários cadastrados no sistema e até mesmo submetidos por eles (em caso de um usuário instrutor).

#### 5.1 REQUISITOS

Para o levantamento dos requisitos foram realizadas pesquisas com o intuito de catalogar as principais características utilizadas na abordagem do *MOOC*, como também reuniões com o coorientador, Mario Andrade Vieira de Melo Neto. Em seguimento, definimos quais seriam as funcionalidades que iriam integrar a plataforma. Sendo estabelecido as seguintes funções:

- Cadastro de usuário (Autocadastro): Aluno(a) e instrutor(a);
- *Login* (Autenticação) + Autorização;
- Cadastro de curso, módulo e material (Apenas usuário instrutor);
- Acesso ao curso, módulo e material;
- Acesso ao perfil (Apenas usuário(s) cadastrado(s)).

#### 5.2 DIAGRAMA DE CLASSE

O diagrama de classe foi elaborado usando a linguagem *UML* para descrever graficamente a estrutura lógica do sistema apresentando suas classes, seus atributos, operações e as relações entre as classes. Conforme está representado na Figura 01.

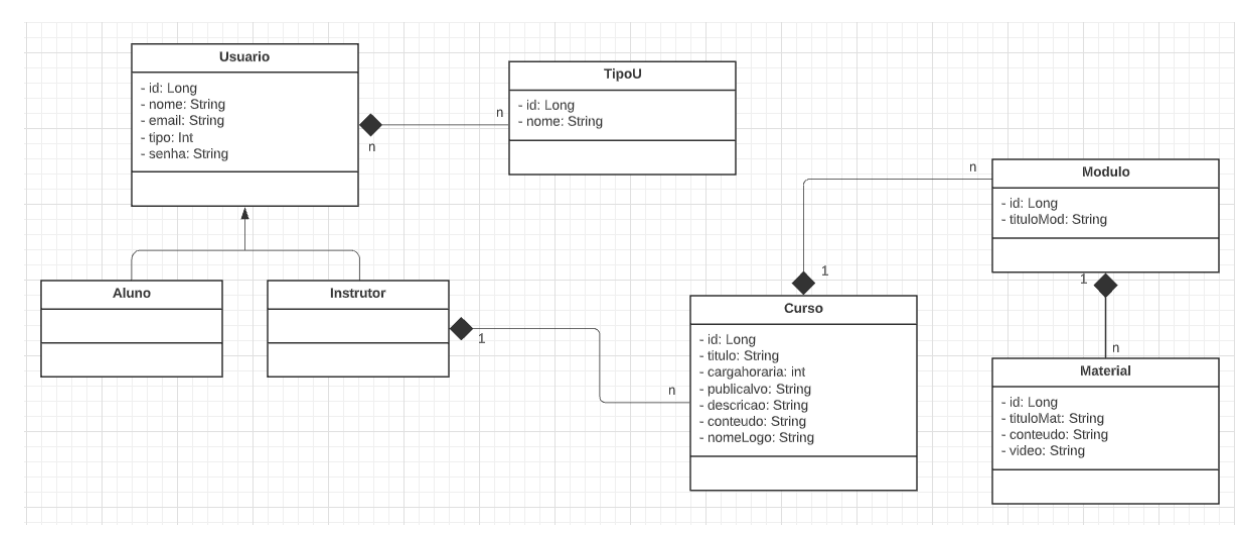

Figura 01 - Diagrama de classes

A classe *TipoU* é responsável por definir o tipo de usuário e depende da classe *Usuario.* A classe *Usuario* possui duas classes secundárias sendo *Aluno e Instrutor* que herdam todos os atributos da classe primária. A classe *Curso*  depende do *Instrutor*, já que ele é responsável por criá-la; sendo assim, se o *Instrutor* não existir a classe *Curso* também não existe, assim como a classe *Modulo* que depende do curso para existir, e consequentemente, a classe *Material* que é dependente do *Modulo*.

#### 5.3 DIAGRAMA DE CASO DE USO

O diagrama caso de uso foi desenvolvido utilizando a linguagem *UML*com o propósito de descrever as relações entre o(s) ator(es) e o(s) caso(s) de uso, ou seja, as possíveis interação que podem acontecer entre o(s) usuário(s) e a(s) funcionalidade(s) que o sistema dispõe. Assim como detalhar quais atores podem e quais não podem ter acesso a determinada(s) funcionalidade(s).

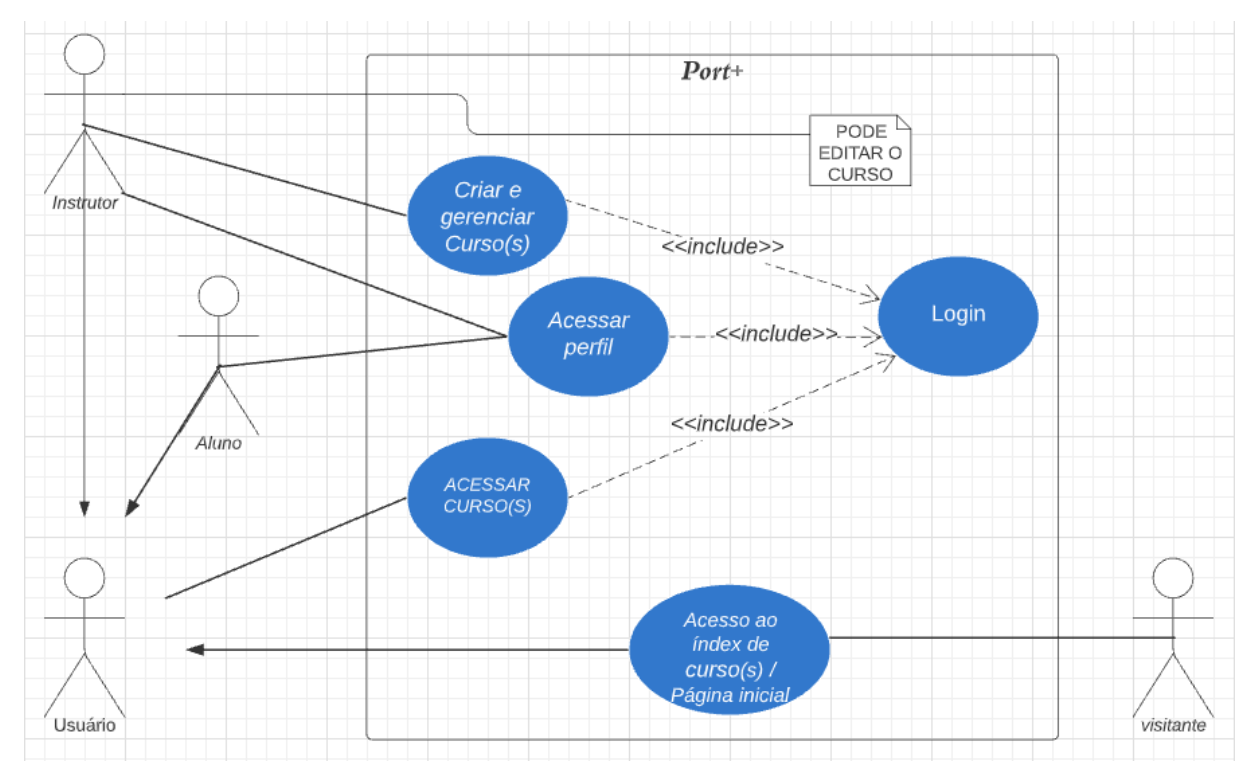

Figura 02 - Diagrama de caso de uso

Como podemos observar no diagrama (Figura 02), o visitante pode acessar apenas a página inicial da plataforma no qual se localiza o index de curso(s) disponível(is), sem a necessidade de realizar *login*. Para aquele que deseja obter a permissão de acesso às outras funcionalidades é necessário fazer *login.* Após realizar o *login* no sistema, o usuário pode acessar o perfil, página na qual é exibido dados do usuário logado, o aluno passa a ter a autorização para acessar os módulos e os materiais do(s) curso(s) disponibilizados na página inicial e o instrutor recebe a autorização para registrar curso(s), módulo(s) e material(is). Além disso, dispõe da permissão para editá-los e/ou deletá-los.

### **6 PLATAFORMA PORT+**

A plataforma tem como finalidade auxiliar os docentes no ensino da Língua Portuguesa e os alunos no processo de ensino-aprendizagem. No sistema é possível fazer o cadastramento de usuário, aluno(a) ou instrutor(a); criação e gerenciamento - editar e/ou deletar - de curso(s), módulo(s) e material(is); acessar dados do perfil logado, *login, logout* e acessar o(s) curso(s) disponível(is).

 O sistema conta com uma *interface* acessível, que não apresenta dificuldades de manuseio, páginas dinâmicas e interativas com *side navigation* menu apresentando as funções que o usuário pode realizar.

A página inicial (Figura 03), para os usuários não logados no sistema, conta com o index de cursos disponíveis e *links* para as páginas de cadastro e de *login*.

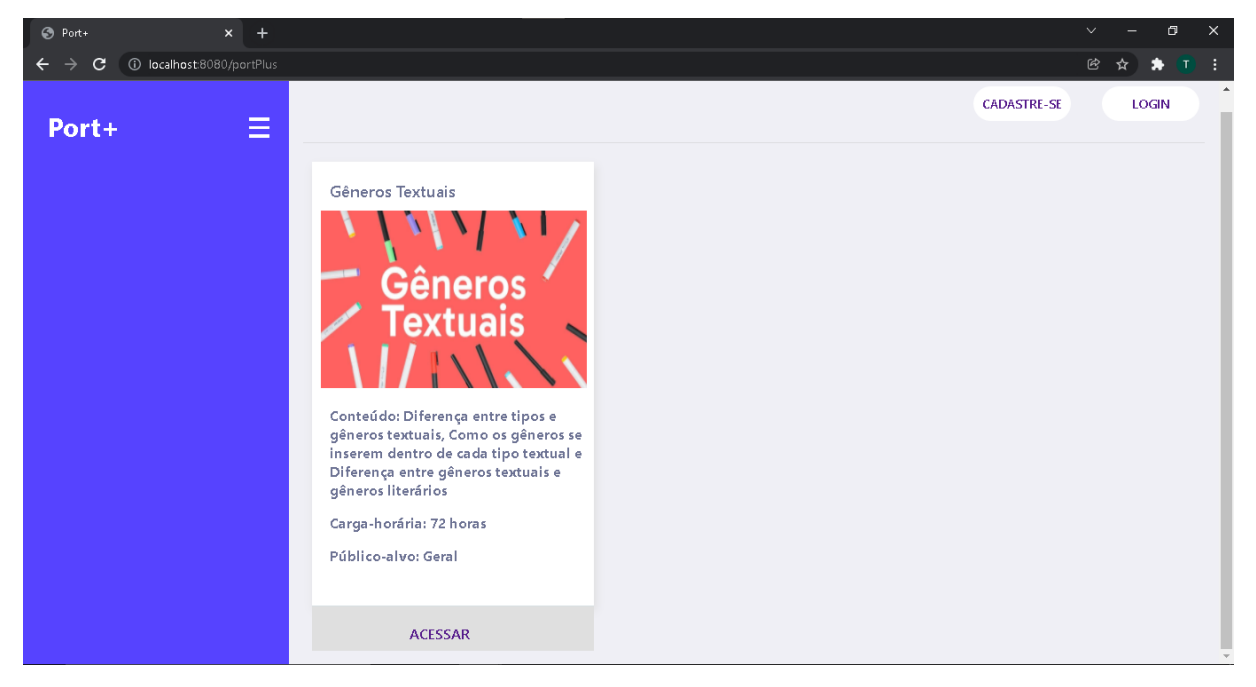

Figura 03 - Página inicial

# 6.1 FUNCIONALIDADES DESENVOLVIDAS

 Neste tópico serão apresentadas e dissertadas todas as funcionalidades desenvolvidas seguindo os requisitos previamente levantados.

Para realizar o cadastro no sistema, é necessário o usuário clicar no *link* "cadastre-se" localizado na *navbar* da página inicial (Figura 03) ou clicar em "sou novo aqui!", na página *login* (Figura 05) e então ele será redirecionado para a página de cadastro (Figura 04). Ao preencher os dados, informando nome, *email*, senha e qual tipo de usuário ele deseja ser, se o sistema validar as informações ele será redirecionado para a tela inicial, tal qual o que optar pelo *login*.

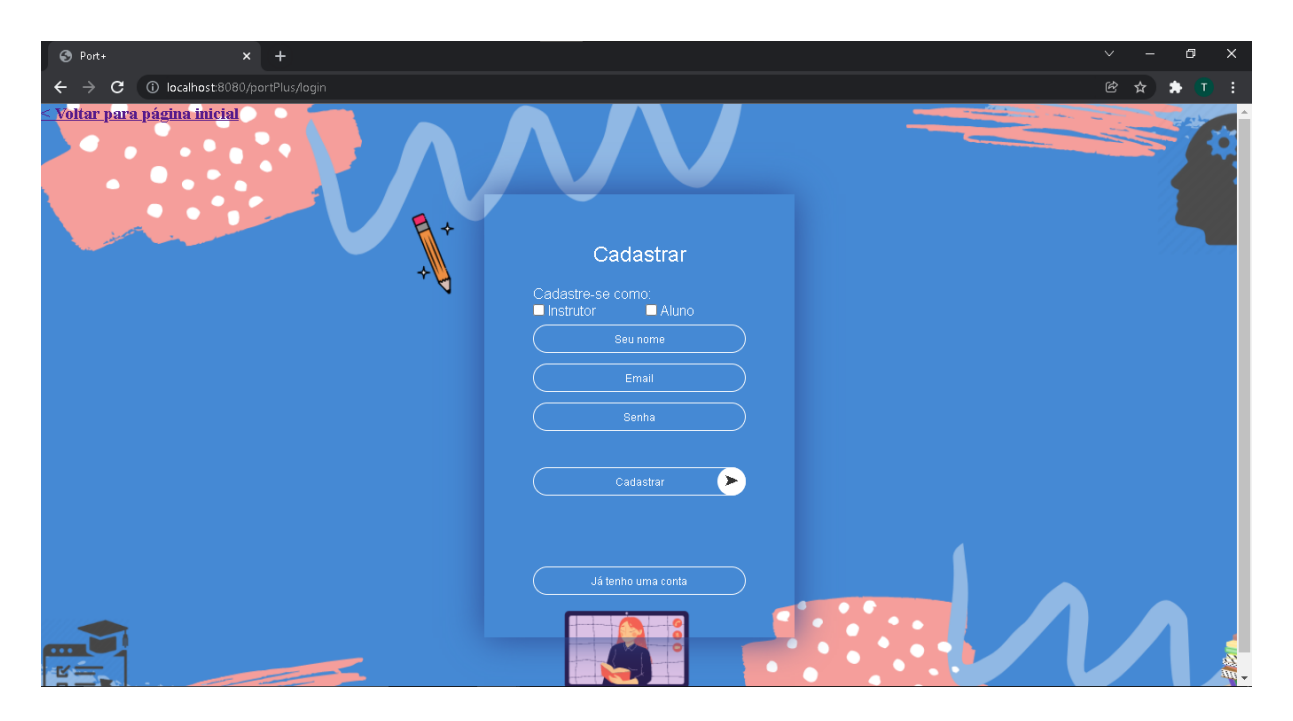

Figura 04 - Página de cadastro

Caso o usuário já possua cadastro no sistema, ele pode clicar em "Já tenho uma conta" (Figura 04) para realizar o *login* ou pode ir direto no *link* "*Login*" no *navBar* da página inicial e será direcionado para página de *login* (Figura 05). No momento em que o usuário preencher os campos, *email* e senha, corretamente, será redirecionado para a página inicial e então poderá ter acesso ao(s) curso(s), acesso aos dados do perfil e realizar o *logout* do sistema. Caso o usuário for do tipo instrutor também terá acesso para criar e gerenciar curso(s).

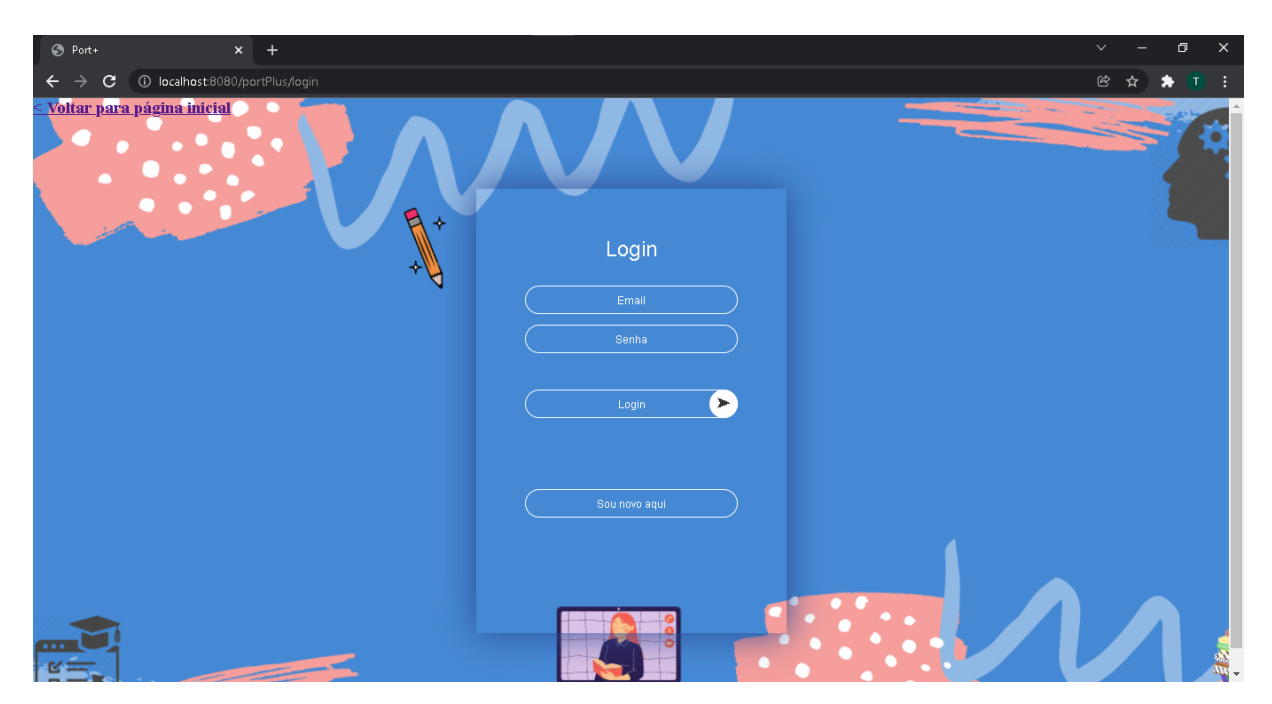

Figura 05 - Página de *login*

Após a realização do *login* no sistema, tanto o usuário aluno como o instrutor, poderá acessar seus dados informados no momento do cadastro (Figura 06).

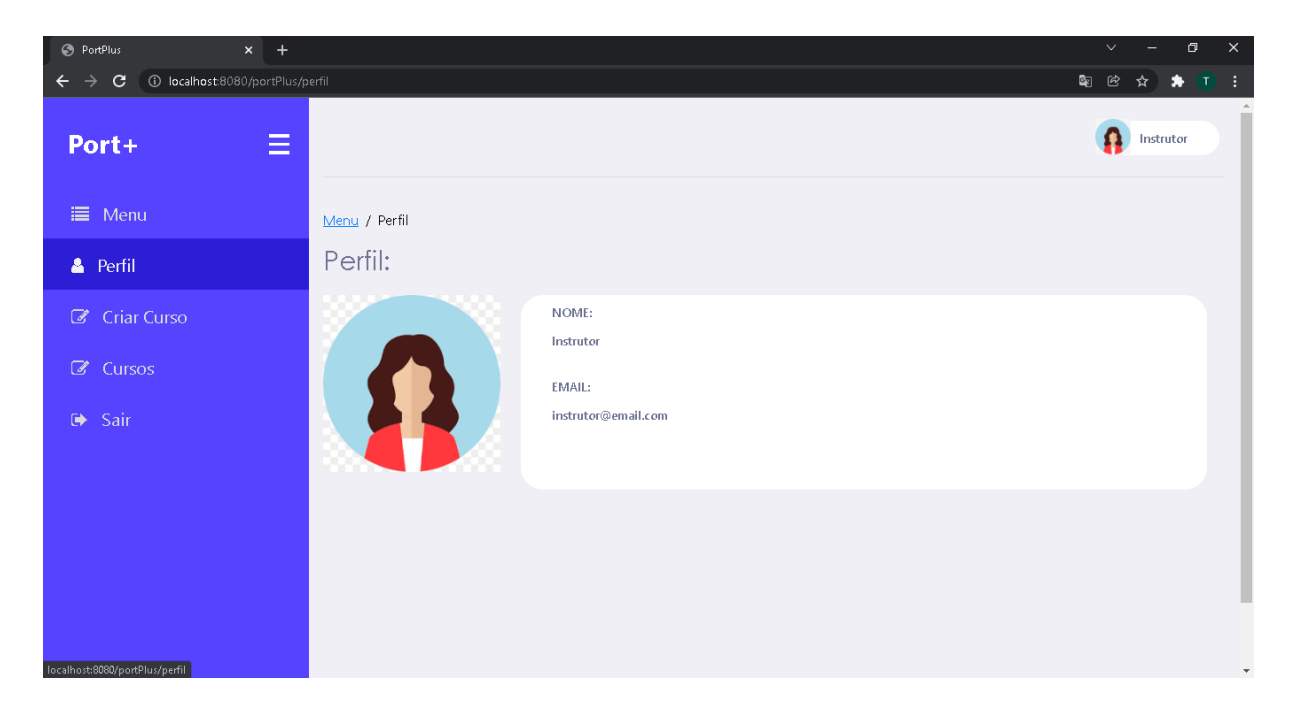

Figura 06 - Página de perfil

Para acessar o "criar curso", basta o instrutor clicar no "criar curso" localizado

no *SideNav* do sistema e então será encaminhado para página desejada (Figura 07).

Após preencher todos os dados solicitados corretamente, e clicar no botão "salvar e seguir'', o usuário será redirecionado a página para adicionar e administrar o(s) módulo(s) (Figura 08).

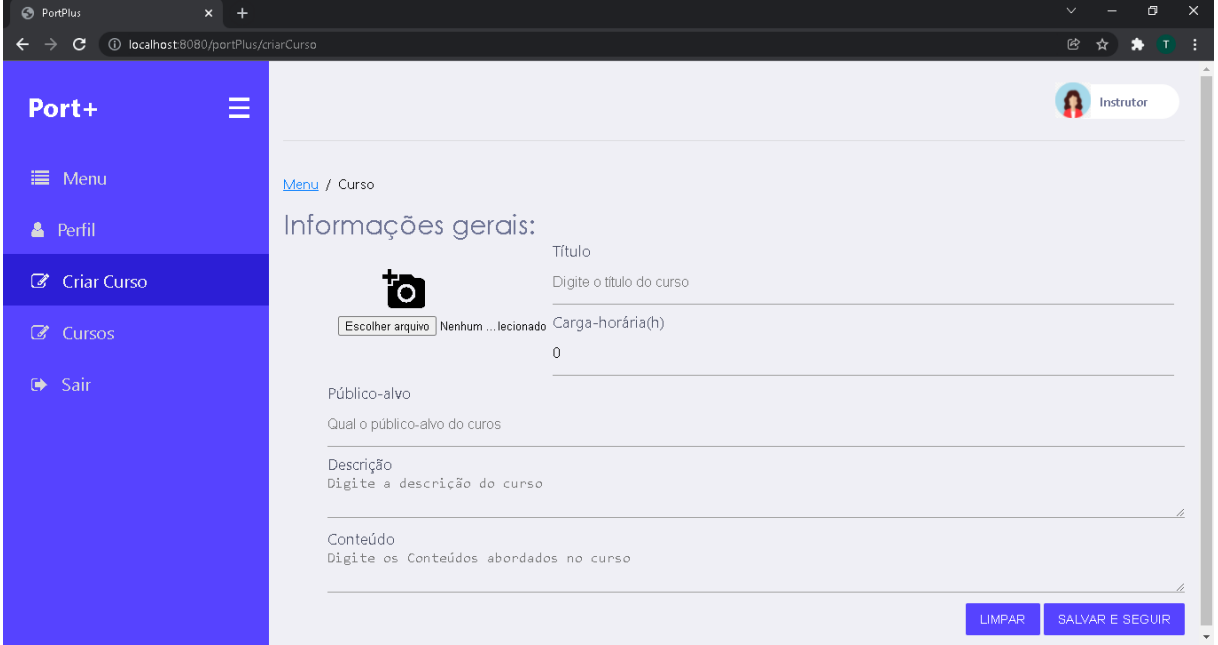

Figura 07 - Página de Criar Curso

Na página de adicionar e administrar o(s) módulo(s) (figura 08), será apresentado todos os dados informados anteriormente. Além disso, também será listado todos os módulos relacionados ao curso.

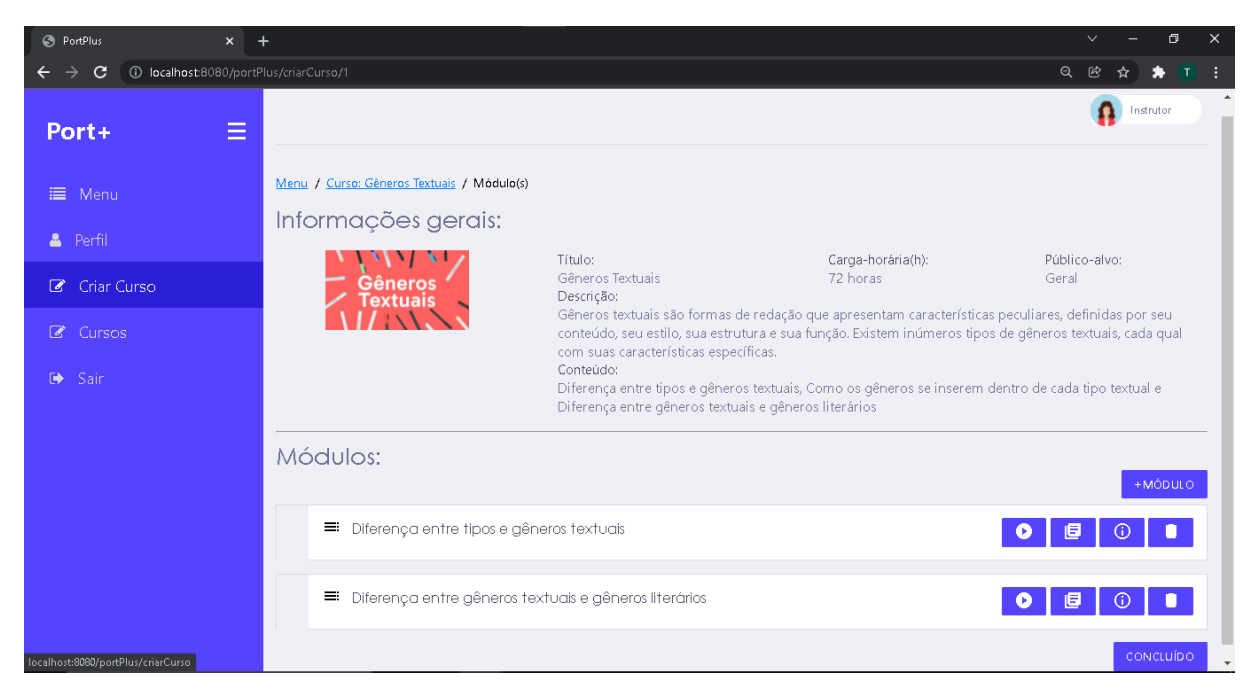

Figura 08 - Página visualizar dados do curso, adição e listagem dos módulos

Assim que o instrutor clicar no botão "+módulo", será ativado um efeito com *JS* e então o usuário poderá criar o módulo (Figura 09). Depois de informar o título do módulo e clicar em "salvar'', o módulo será listado, cada item da lista possui quatro botões com funcionalidades, sendo: adicionar vídeo, adicionar texto, detalhar e deletar módulo, respectivamente.

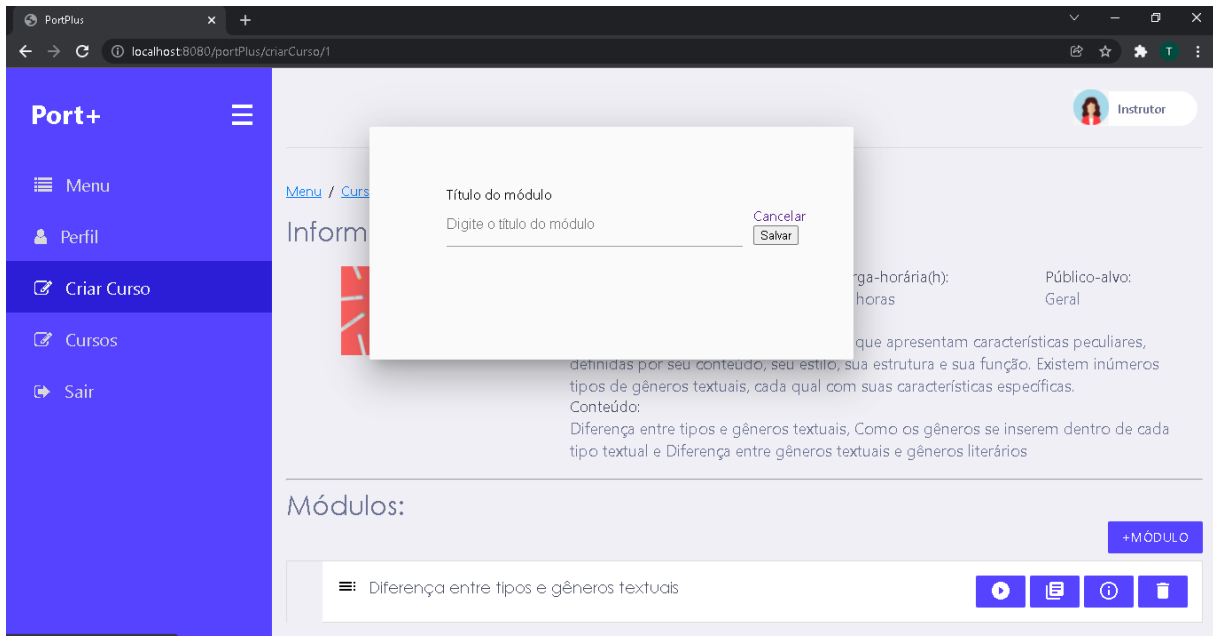

Figura 09 - Formulário para criar módulo

Ao clicar no primeiro botão, o usuário será direcionado para a página

adicionar vídeo (Figura 10), que possui campos para adicionar um título para o material e um *link* referente ao *YouTube*.

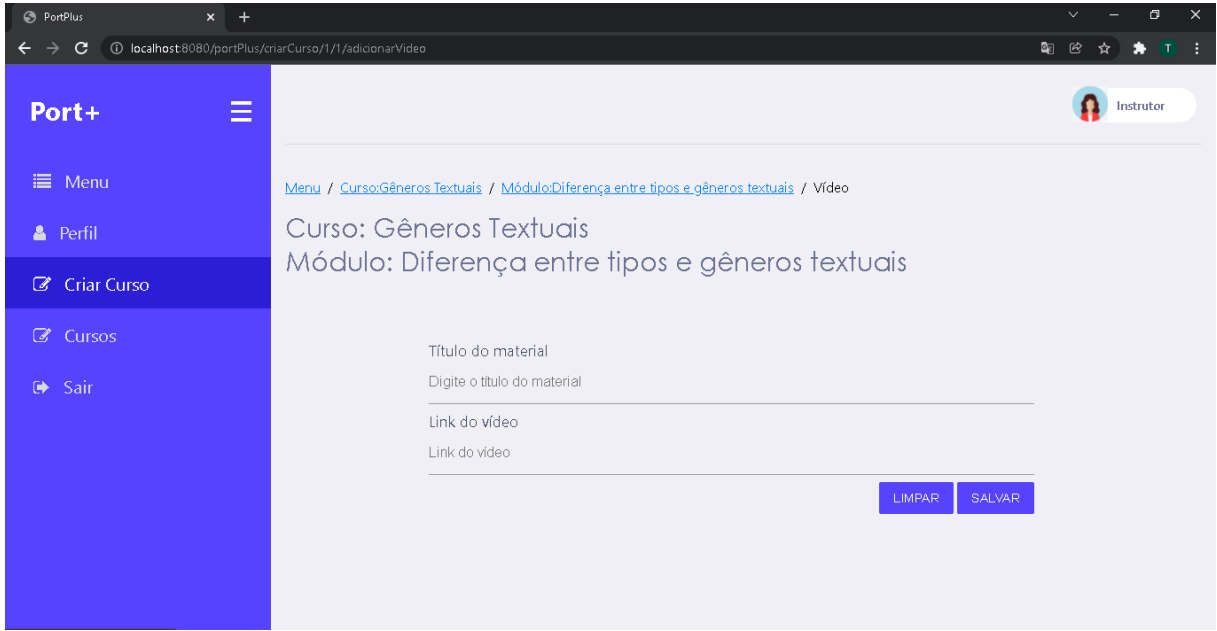

Figura 10 - Página para adicionar material do tipo vídeo ao módulo

Ao clicar no segundo botão, o usuário será direcionado para a página adicionar texto (Figura 11), que possui campos para adicionar um título ao material e um campo para escrever e formatar o texto.

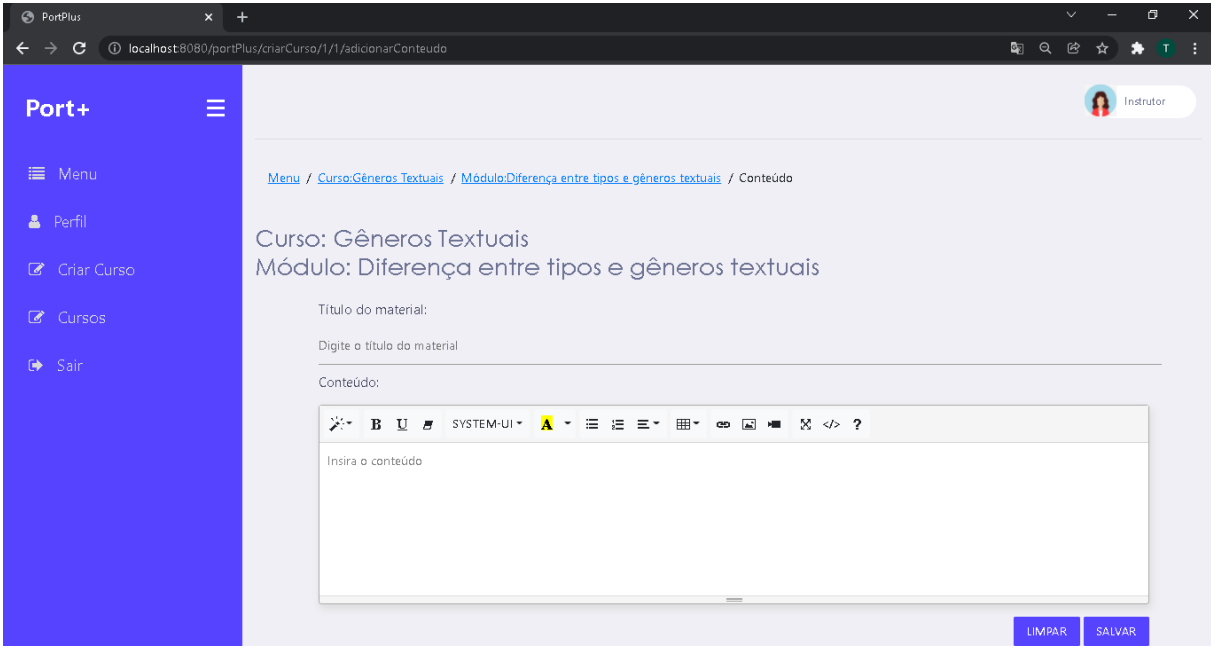

Figura 11 - Página para adicionar material do tipo texto ao módulo

Ao clicar no terceiro botão, o usuário será direcionado para a página de detalhes do módulo (figura 12), na qual o instrutor pode editar o título do módulo, editar ou deletar os materiais relacionados a ele.

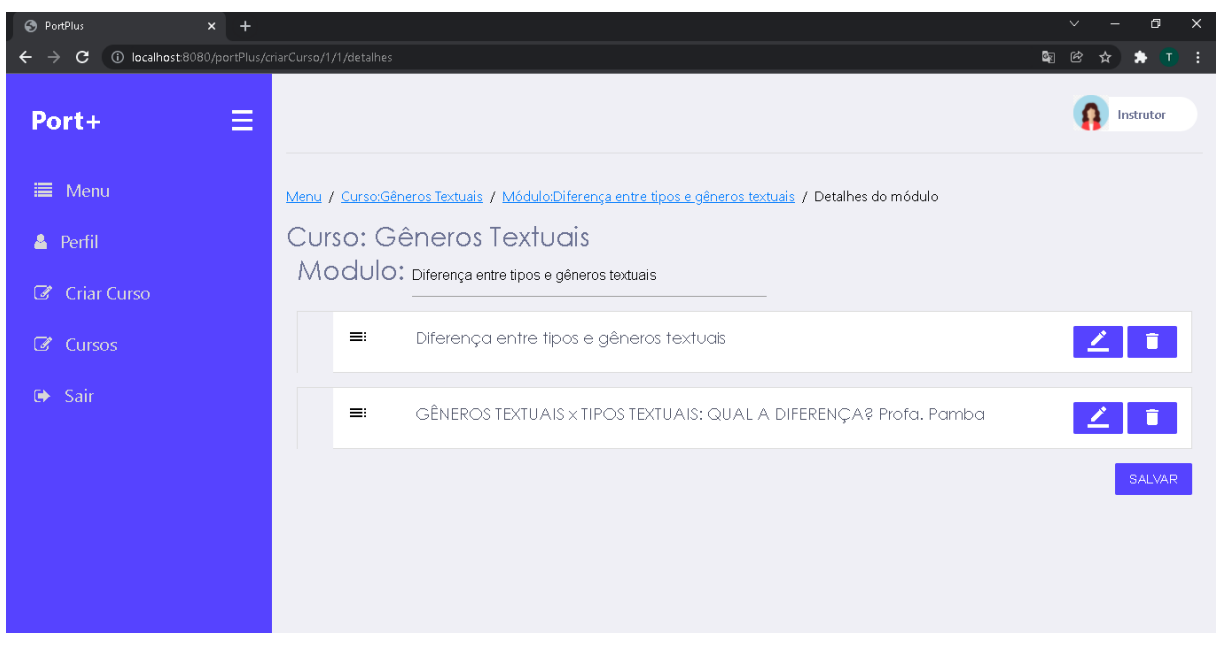

Figura 12 - Página de detalhes do módulo

Ao acessar o *link* "cursos" no *SideNav* da plataforma, será retornada a página com a lista de cursos com as opções de editá-los e deletá-los (Figura 13).

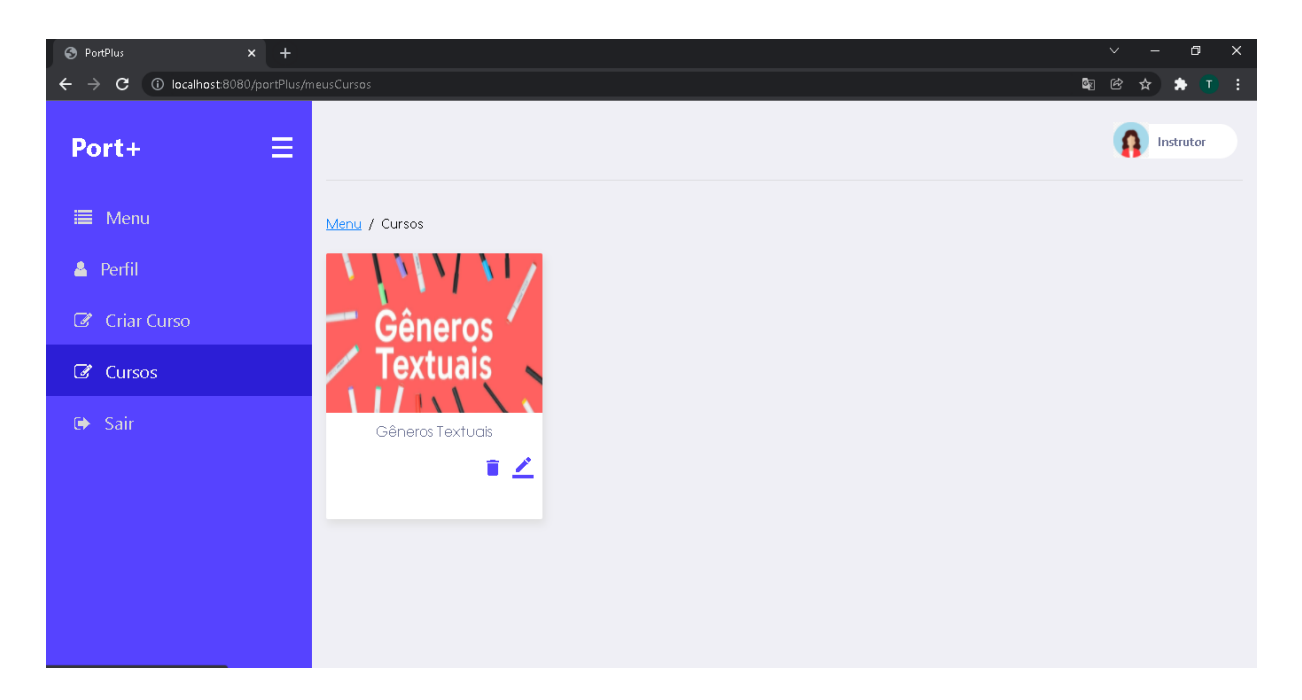

# Figura 13 - Página para editar ou deletar curso

Após realizar *login* na plataforma, todos os usuários têm a permissão para acessar os módulos e materiais do curso. Ao clicar no link "ACESSAR" (Figura 14), o usuário será direcionado para a apresentação do curso (Figura 15).

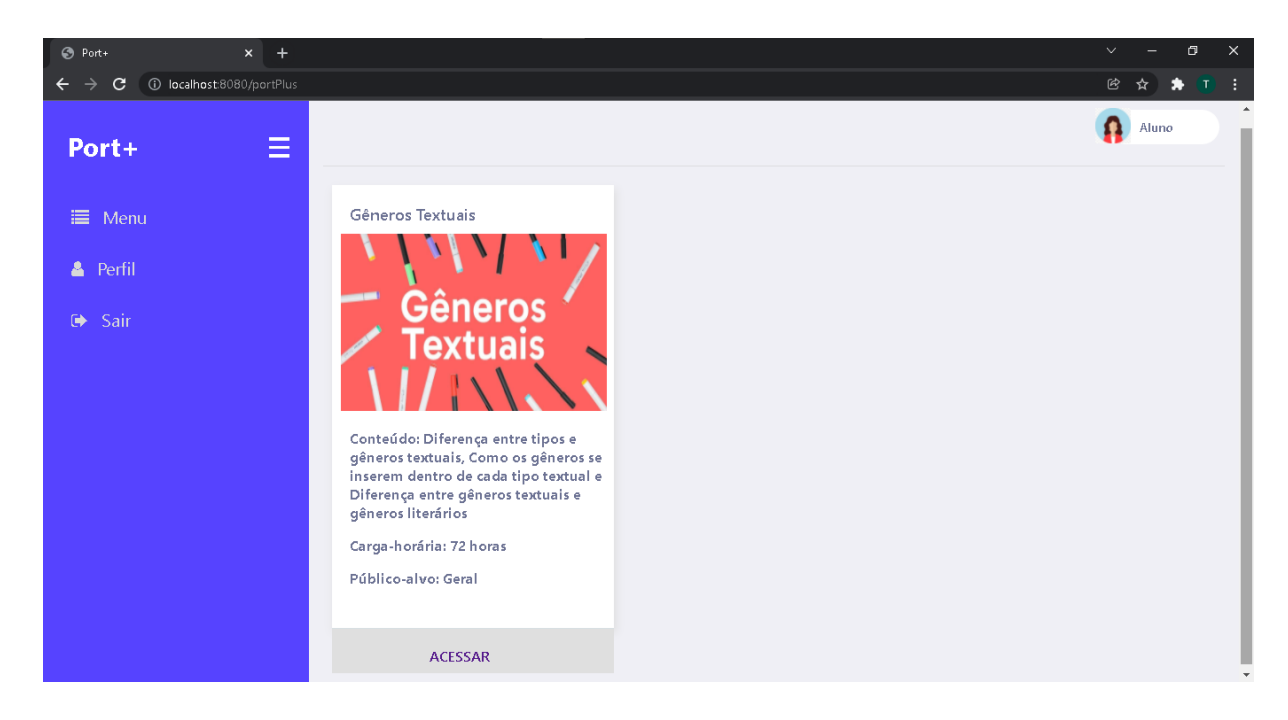

Figura 14 - Página inicial do usuário aluno

Na página de apresentação (Figura 15), é exibido a descrição do curso e os módulos que são vinculados a ele. Ao escolher acessar um módulo, o usuário será direcionado para a *interface* que apresenta o primeiro item da lista de materiais que pertencem ao módulo (Figura 16).

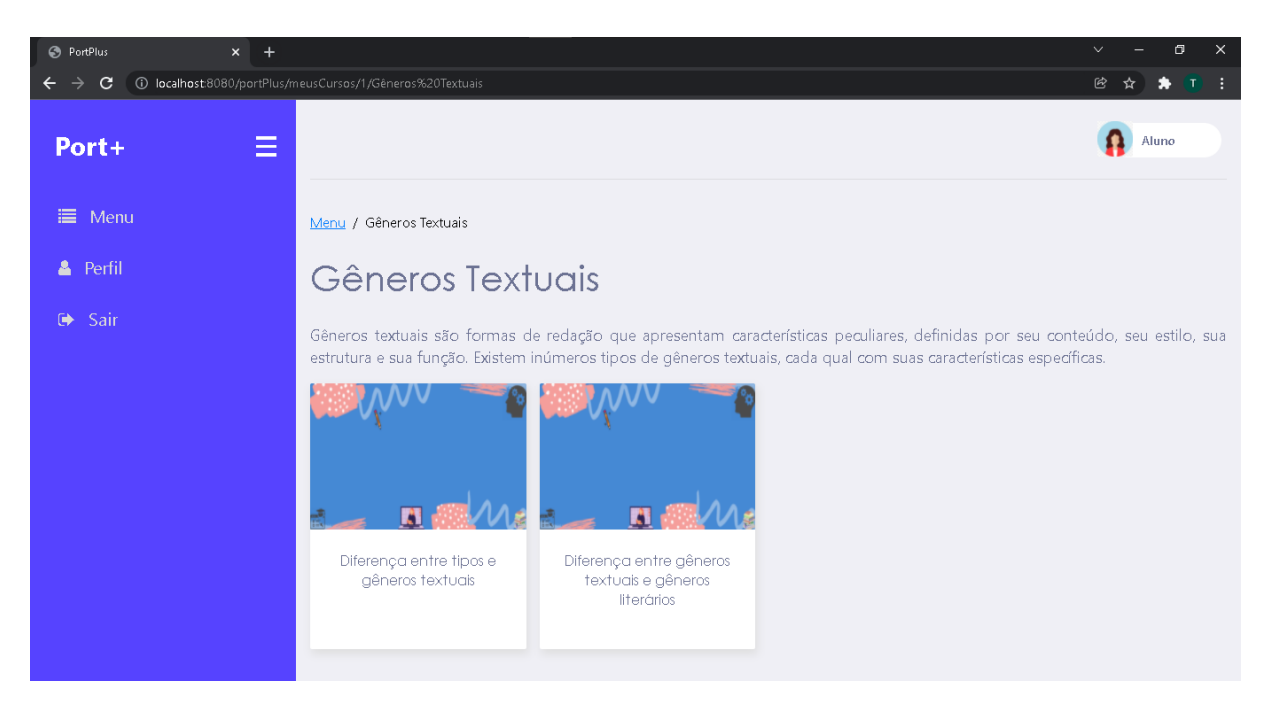

Figura 15 - Página de apresentação geral do curso e dos seus módulos

Na página de apresentação do material (Figura 16), além do conteúdo ela dispõe de um menu lateral com a listagem de todos os materiais para facilitar o acesso. Ao clicar em algum item da lista o usuário será redirecionado diretamente para o material (Figura 17).

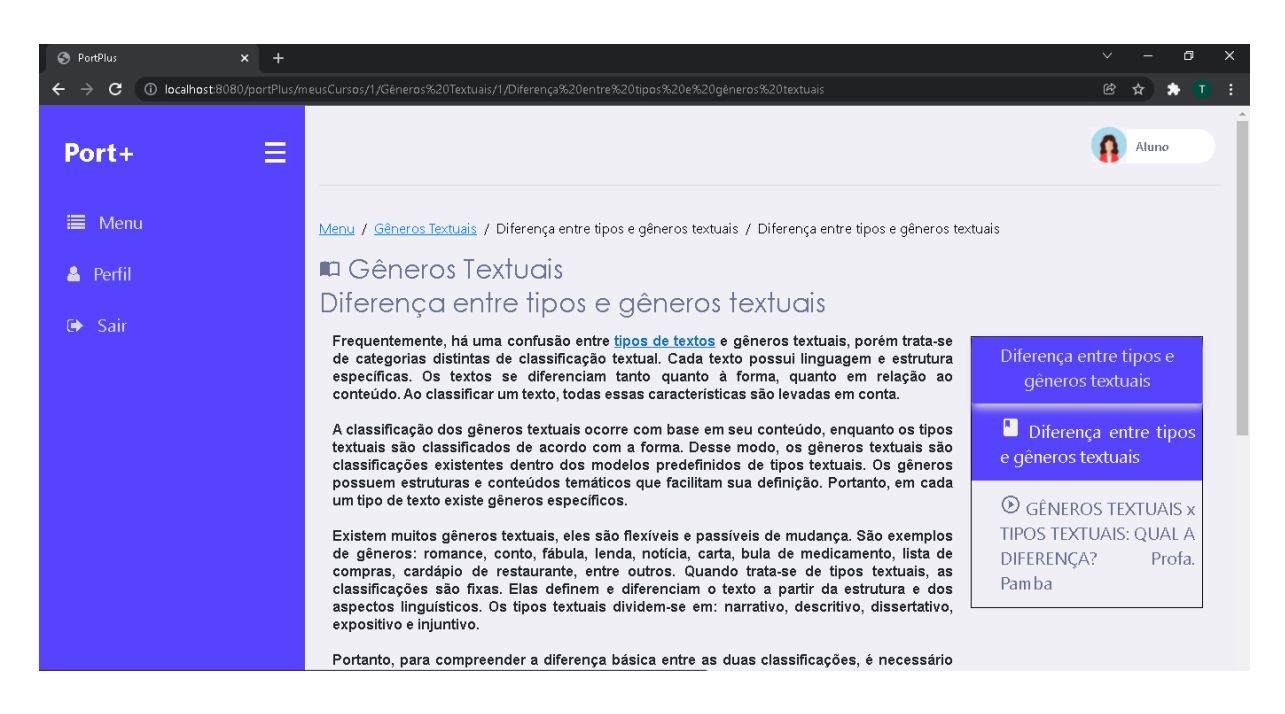

Figura 16 - Página de apresentação do material do tipo texto

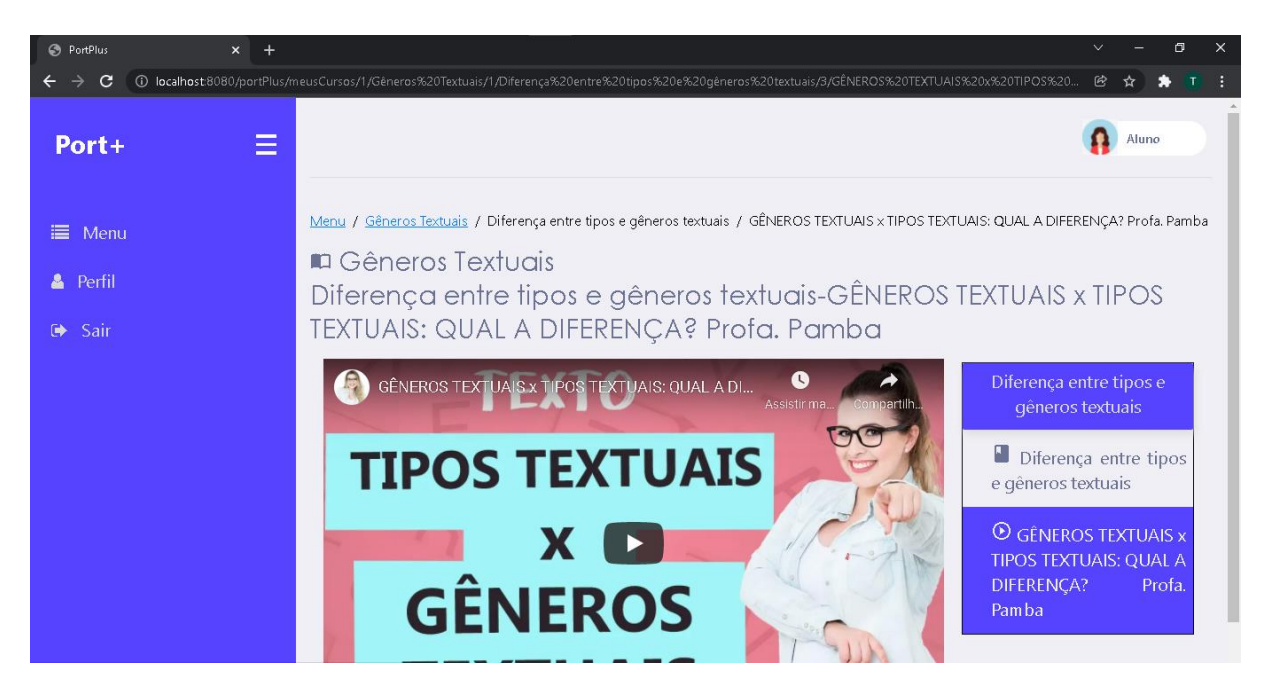

Figura 17- Página de apresentação do material do tipo vídeo

 Tendo sido exibidas e descritas as funcionalidades que compõem o sistema, será aprofundado agora as funções de mostrar perfil e apresentação dos materiais.Para a implementação dos códigos dessas funcionalidades foi utilizada a linguagem java, o MySql e Spring, e para a estilização foi usada HTML, CSS, JS.

#### 6.3 PERFIL

No menu o usuário cadastrado poderá clicar em perfil, e será redirecionado para a página que tem as suas informações de cadastro como nome e email. Na (figura 18), é mostrado o código em html do perfil, na div class"profile-us" tem o comando que pega a autorização do usuário e mostra logo em seguida seu nome e email. O perfil só funciona se o usuário for cadastrado, pois, só é autorizado a funcionar se o sec:authentication do nome e email do aluno ou instrutor já estiverem salvos no banco de dados, só assim será possível visualizar as informações pessoais do usuário.

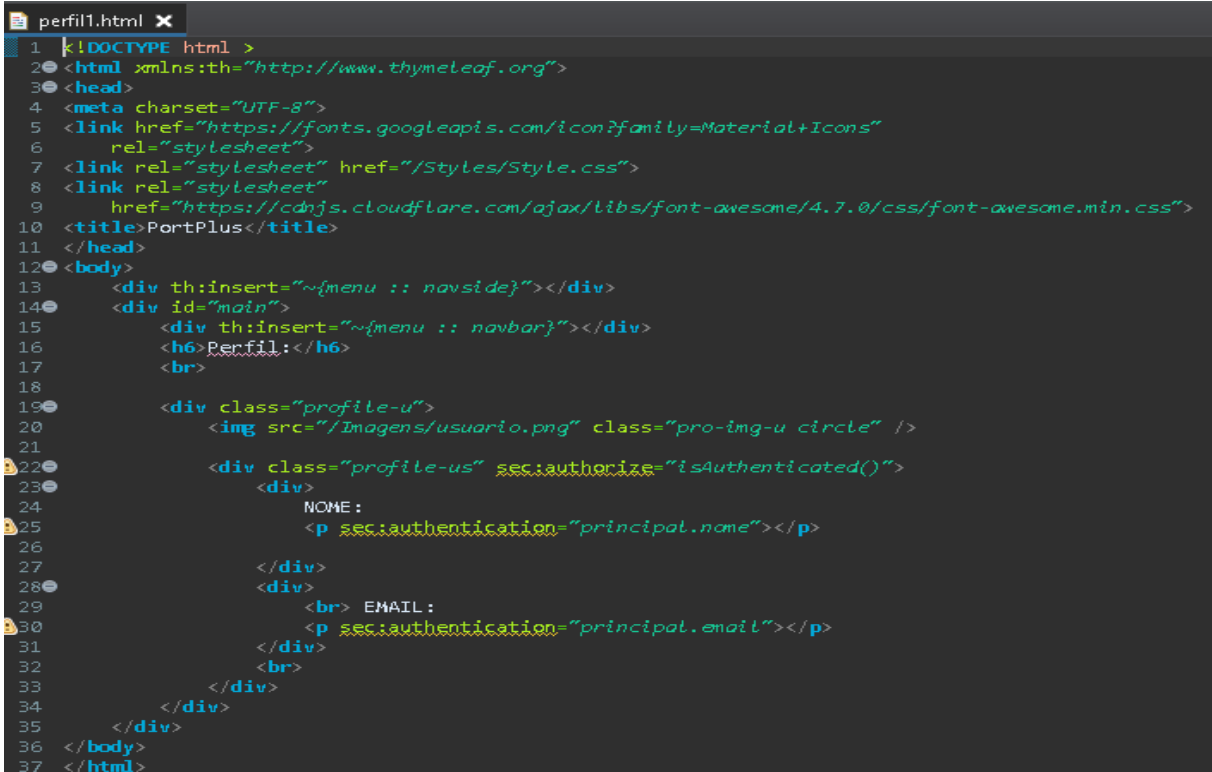

Figura 18 - Página perfil.html

Na classe PortPlusController é mostrado na (figura 19), o método que busca o perfil mostra para o usuário. A anotação @getMapping("/perfil") acessa o perfil com as informações dos dados dos usuários, e o return "portplus/mostrarPerfil/perfil" faz o redirecionamento da página.

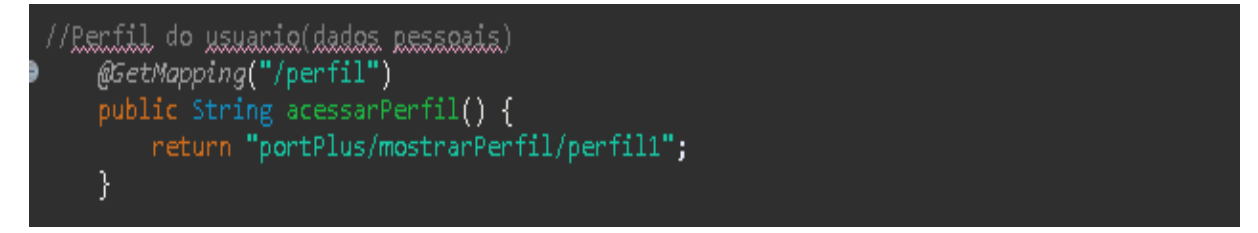

Figura 19 - Método perfil da classe PortPlusController

Na classe WebSecurityConfig.java na (figura 20), linha 14 e 15 é mostrado a autorização do perfil aluno e instrutor com o código .antiMatchers, onde só é autorizado visualização do perfil os usuários cadastrados no banco de dados.

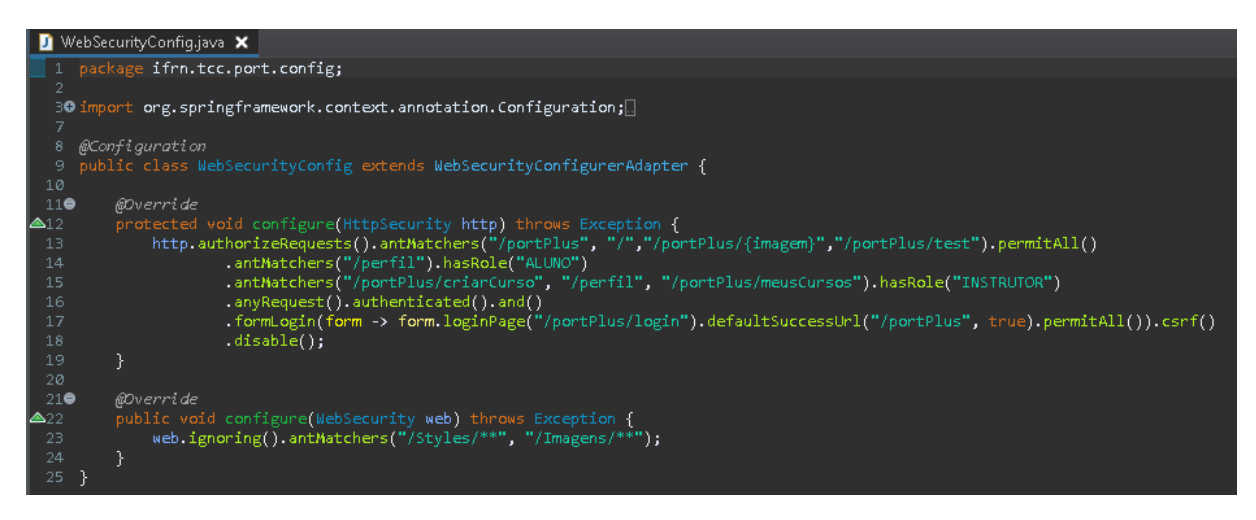

Figura 20 - Classe de configuração Web security

# 6.4 APRESENTAÇÃO DO MATERIAL

No menu do sistema é apresentado todos os cursos disponíveis. No momento em que o usuário é logado no sistema, faz a solicitação para acessar o curso, a interface envia uma requisição para a classe PortPlusController que chama o método "detalhamentoCurso" que tem a função, primeiramente, de invocar o repositório do curso que realiza a busca pelo id no banco de dados, após localizar o id no banco de dados, o repositório do módulo é solicitado para fazer a listagem de todos os módulos no curso através do método *findByCurso()*

e por fim retorna a página apresentCurso.html responsável por exibir o título, a descrição e todos os módulos pertencentes ao curso, na ( figura 21) logo abaixo mostra os códigos desse processo.

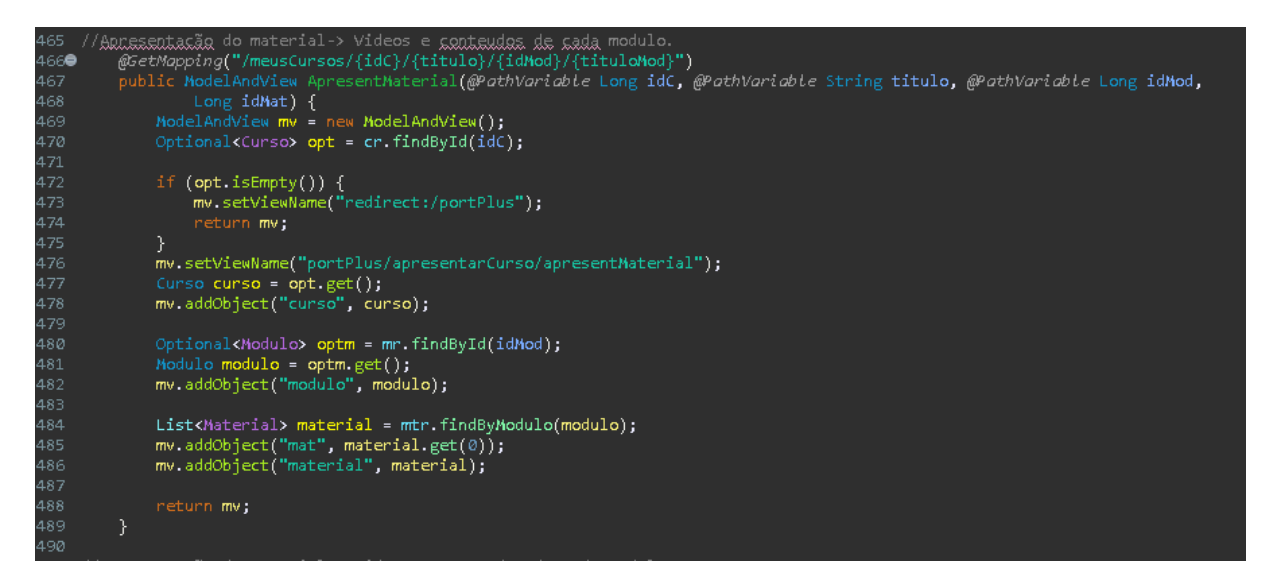

Figura 21 - Método ApresentMaterial na classe PortPlusController

Assim que o usuário aperta em algum módulo do curso, a interface encaminha um pedido para a classe "PortPlusController" que ativa o método "ApresentMaterial", encarregado de chamar o repositório do módulo que realiza a busca pelo id no banco de dados, após encontrar, o repositório do material é invocado e faz a listagem de todos os materiais relacionados com os módulos através do método *findByModulo()* e por último retorna a página "ApresentMat" que apresenta o título do curso, o do módulo e o do material, bem como uma lista lateral com todos os materiais relacionados ao módulo e, o principal, o primeiro conteúdovídeo ou texto- da listagem.

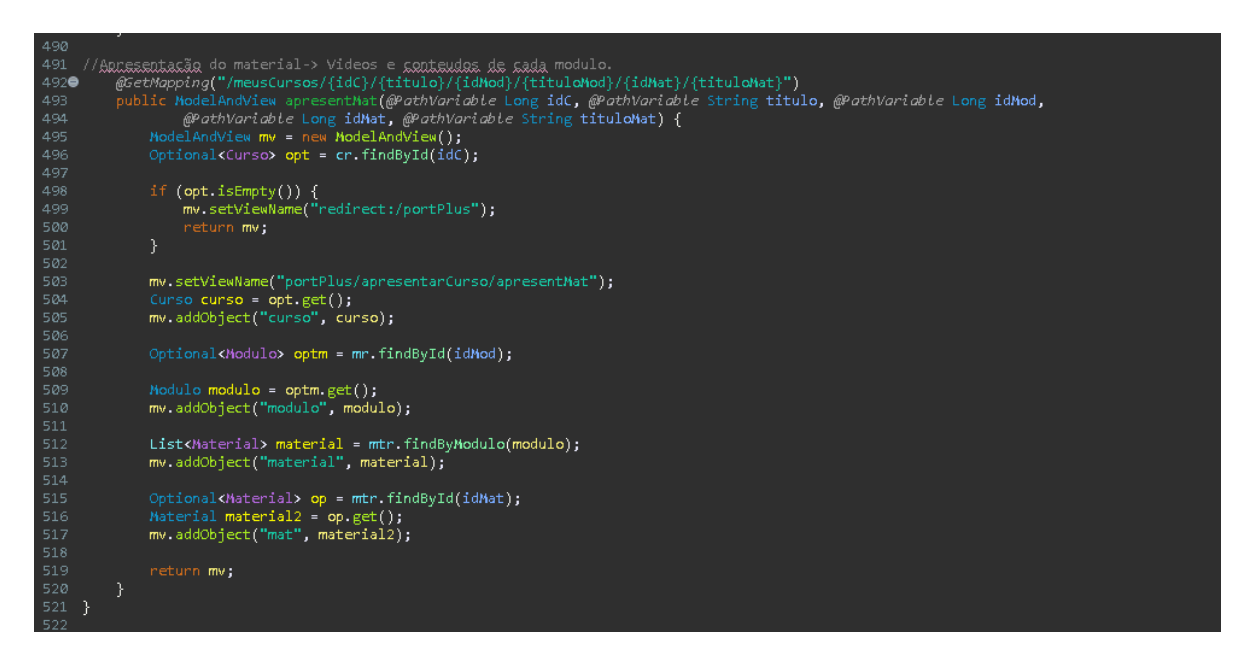

Figura 22 - Método ApresentMat na classe PortPlusController

Em seguida na (figura 23 até a 25) é mostrado a classe ApresentMaterial.html que é onde aparecerá para o(s) usuário(s) a listagem de todos os módulos, com seus respectivos títulos e materiais do curso. Por último na linha 63 à 98, foi colocado o Javascript fazendo as funções da página ficarem dinâmicas .

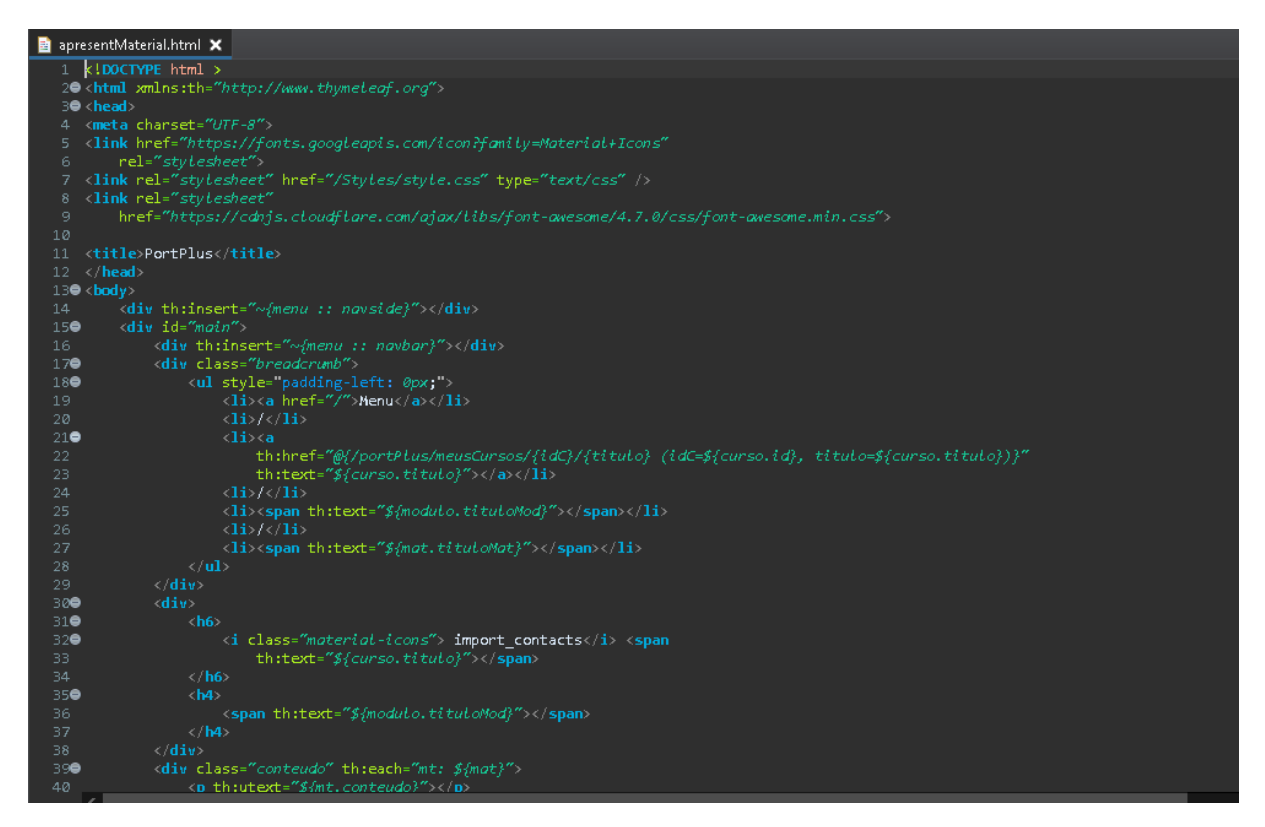

Figura 23- Página da classe ApresentMaterial.html

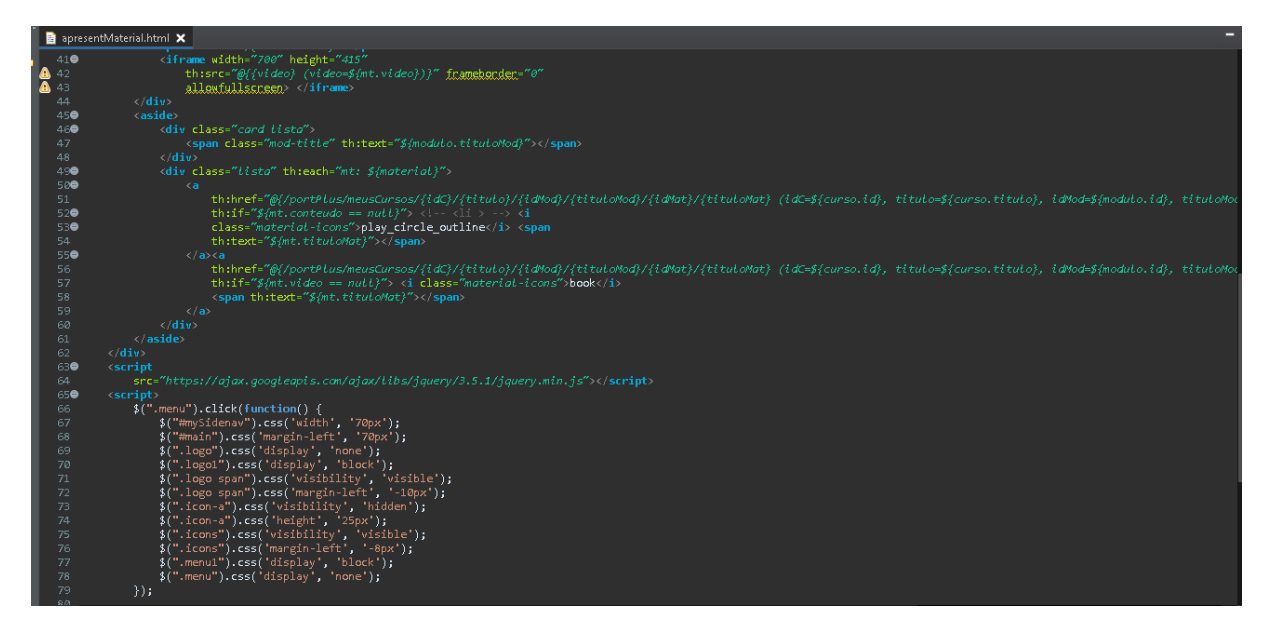

Figura 24- Continuação da classe ApresentMaterial.html

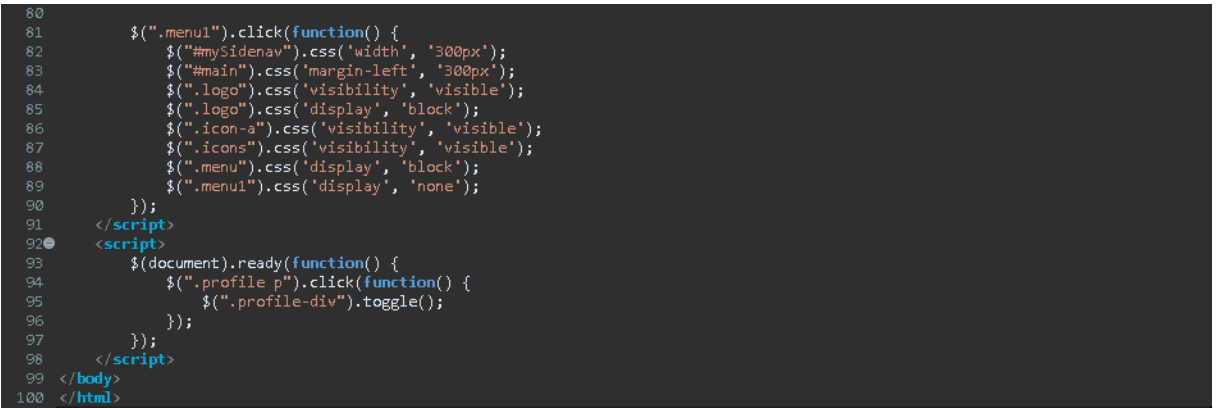

Figura 25- Funções JavaScript da classe ApresentMaterial.html

Na (figura 26 até a 27) é mostrado a classe ApresentMat.html que é onde aparecerá para o(s) usuário(s) os títulos com os materiais do curso e módulos, com a lista com todos os materiais relacionados a cada módulo que existe no curso. Por último na linha 59 à 97, foi colocado o Javascript fazendo as funções da página ficarem dinâmicas.

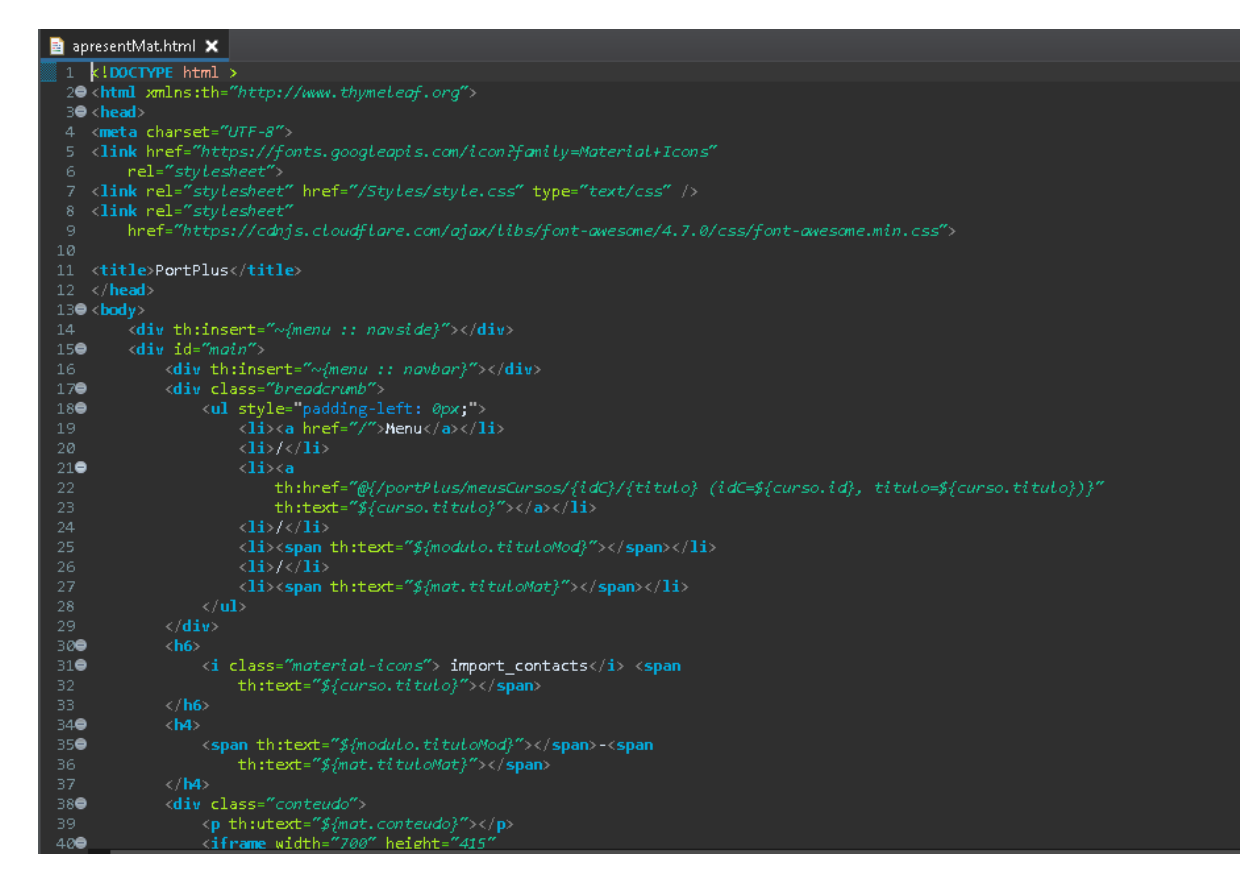

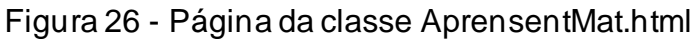

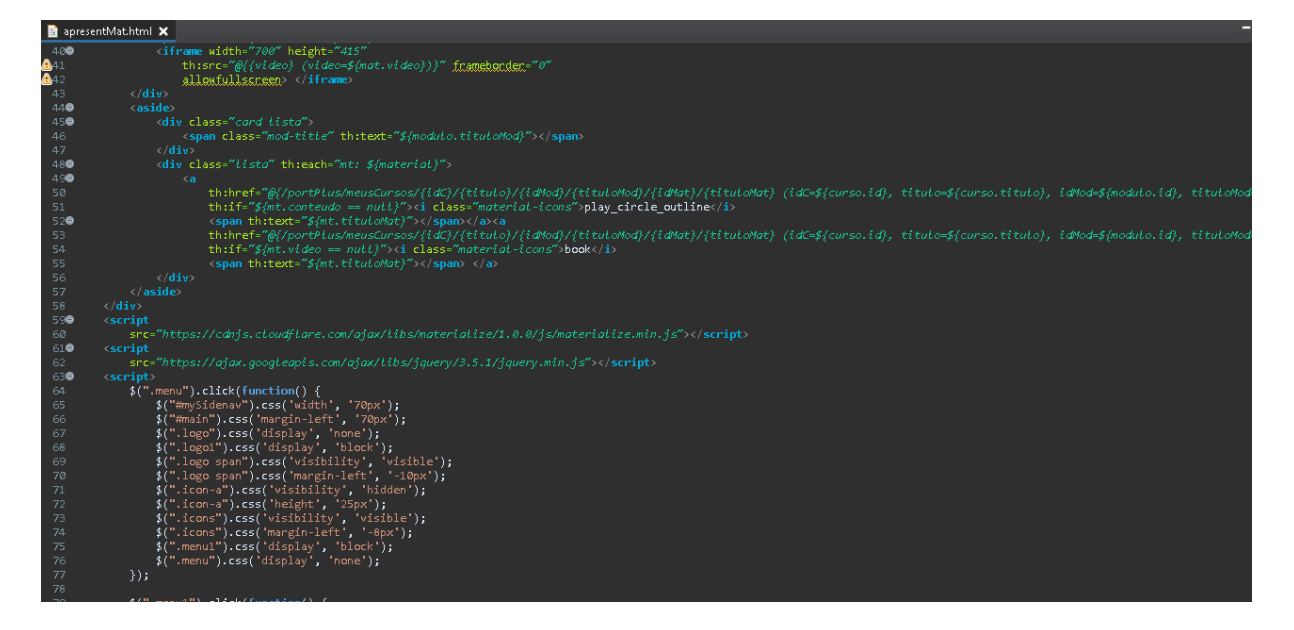

Figura 27 - Continuação da página ApresentMat.html

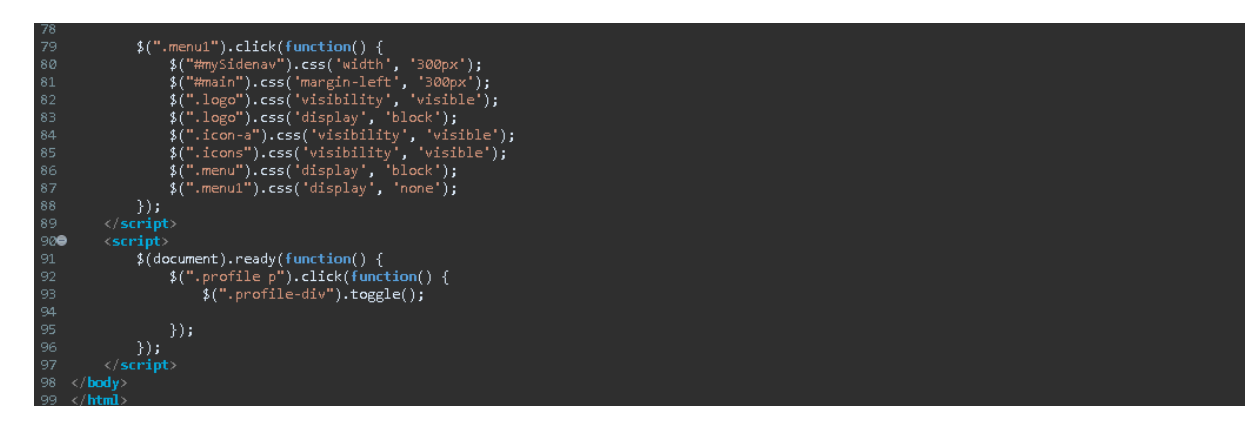

# Figura 28- Códigos Javascript da classe ApresentMat.html

Também foi preciso criar a classe Material.java para conter todos os atributos dos materiais, além disso os tipos de atributos usados tem diferenças entre eles titloMat, tem a notação @Notblank que faz com que na hora que o instrutor for digitar não pode ficar em branco o local, pois emite um erro e não salva o título, outra notação é o @lob em cima do atributo conteúdo e vídeo, ele faz com que suporte um tipo de dados de comprimento variável para armazenar objetos grandes, ademais a notação ManytoOne em cima do atributo Módulo simboliza o relacionamento um para muitos pois pode ter vários módulos dentro de um curso. Uma amostra do código se encontra na (figura 29).

```
Material.java X
  1 package ifrn.tcc.port.Models;
  30 import javax.persistence.Entity;
 1011 @Entity<br>12 public class Material {<br><sup>12</sup>
            @{\mathcal{I}} d14\bullet@__<br>@GeneratedValue(strategy = GenerationType.IDENTITY)
            private long id;
17<sup>o</sup>@NotBlank
            private String tituloMat;
18்டே்
 19<sup>o</sup>private String conteudo;<br>private String video;
 22\bullet@ManyToOne
            private Modulo modulo;
            private Modulo modulo<br>public long getId() {<br>return id;<br>}
 25<sub>•</sub>28
           public void setId(long id) {<br>this.id = id;
 29●
            \mathcal{F}3132
            public String getTituloMat() {<br>return tituloMat;
 33●
 34<sub>1</sub>\mathcal{Y}36.
            public void setTituloMat(String tituloMat) {<br>this.tituloMat = tituloMat;
 370
 39
            \}.
40<sub>1</sub>public String getConteudo() {<br>return conteudo;
41\bullet42<sub>1</sub>\mathcal{F}44
45\bulletpublic void setConteudo(String conteudo) {
                  this.conteudo = conteudo:
```
Figura 29 - Classe Material.java

Por fim a classe MaterialRepository.java na (figura 30), o materialRepository herda o jpaRepository que possui o material e long, nesse caso a interface irá manipular materiais do tipo longo, e possui um método para listar o material de acordo com modulo que ele é relacionado.

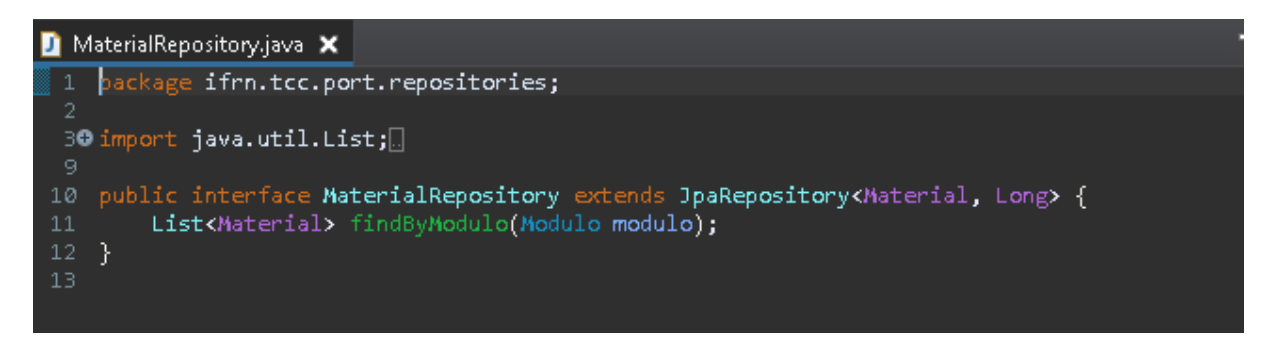

Figura 30 - Classe MaterialRepository.java

## **7 ANÁLISE E DISCUSSÃO DOS RESULTADOS**

A plataforma Port+ foi projetada e implementada com sucesso, cumprindo todos os requisitos propostos, e executando de forma prática, dinâmica e intuitiva, as funcionalidades de registro e gerenciamento de cursos, módulos e materiais; cadastro de usuários(as) - instrutor(a) e aluno(a) -, realização de *login* e *logout*; como também, a apresentação do curso, dos módulos e dos materiais e exibição do dados do usuários(s) logado(s) no sistema.

Contudo, embora o sistema esteja funcionando corretamente, alguns aperfeiçoamentos podem ser feitos futuramente, para deixar as funcionalidades de perfil e gerenciamento dos materiais, ainda mais práticas, como: O usuário poderá colocar fotos de perfil de sua preferência, adicionar e editar mais informações pessoais, ver certificados dos cursos que foram finalizados e poderá cancelar o cadastro do sistema; E ainda melhorar a barra de progresso do curso mostrando quanto falta para conclusão do curso , inscrição do curso e sua anulação.

Diante dos resultados obtidos, no decorrer da implementação tivemos algumas dificuldades, porém, com pesquisas e assistências de professores conseguimos finalizar o nosso sistema de criação e gerenciamento de cursos, Port+, englobando todos os requisitos levantados na etapa de desenvolvimento obtendo êxito em todos os objetivos iniciais: Uma plataforma que pode ser utilizada para auxiliar o ensino da Língua Portuguesa de maneira lúdica e utilizado a abordagem *MOOC*.

É perceptível que a efetivação desta plataforma é capaz de impactar positivamente o cenário de ensino-aprendizagem dos discentes e docentes do Campus Avançado Lajes, assim como demais estudantes da rede pública de ensino do município de Lajes/RN, ao proporcionar um ambiente em que saber e aprendizado estão baseados em uma abordagem mais interativa e lúdica.

#### **8 CONSIDERAÇÕES FINAIS**

A ideia do Port+ foi idealizada a partir da derivação de um outro projeto de pesquisa," O discurso docente sobre trabalho com gêneros de texto nas escolas de ensino fundamental e médio do município de Lajes: prática e formação do docente em revista" elaborado pela professora Meire Celedonio da Silva. Como elucidado, anteriormente com bases das análises concebidas no referido projeto, foi proposto o Port+, uma plataforma com o objetivo de auxiliar o ensino da disciplina de Língua Portuguesa e Literatura; de maneira que através dela, os instrutores pudessem disponibilizar para seus alunos e/ou público geral materiais, de cunho autoral ou não, como também vídeo-aulas da plataforma *YouTube,* da forma como estes caracterizassem como melhor método de abordar determinado(s) conteúdo(s).

Considerando os objetivos estabelecidos, esperamos que nossa plataforma possa ser importante na colaboração com os docentes em suas metodologias de ensino, possibilitando que eles lecionem seus conteúdos da melhor forma possível. Bem como, contribuindo para que os usuários do tipo alunos(as), possam superar as dificuldades que tiverem ao compreender os assuntos de português antes não compreendidos, tudo isso através da plataforma Port+.

Ademais, desejamos que a plataforma se torne efetiva, elevando o nível de conhecimentos para todos que tenham dificuldades na compreensão dos assuntos de maneira divertida, sem pressão, com metodologias ativas que ajudem no desempenho, além de que todas as funcionalidades propostas funcionem corretamente, com fácil entendimento entre os usuários que podem acessar gratuitamente, através da internet democratizando o ensino entre os estudantes. Ainda pretendemos futuramente disponibilizar novas funcionalidade para a plataforma tornando-a cada vez mais eficiente, agregando ainda mais valor no aprendizado.

Salienta-se que este projeto foi de grande relevância para conhecer mais sobre a área de desenvolvimento *web,* e aplicar na prática os diversos conhecimentos obtidos ao longo do curso técnico em informática, principalmente em matérias voltadas para desenvolvimento de *software*, tais como: Programação Estruturada e Orientada a Objetos, Programação com Acesso a Banco de Dados, Projeto de Desenvolvimento de *Software,* Autoria *web e*  Programação para Internet.

Apesar da plataforma já estar apropriadamente pronta para o uso, apontamos alguns aperfeiçoamentos para o futuro, tais como:

- Edição perfil com os dados do usuário;
- Barra de progresso do aluno em cada curso;
- Adição de um espaço para a criação de questionários de fixação de conteúdo;
- Criação de uma seção destinada para o envio de redação e correção de acordo com todas as cinco competências cobradas na redação do ENEM;
- Funcionalidade de inscrição no curso;
- Certificados de conclusão.

Por fim, todos os requisitos foram implementados com êxito, os objetivos foram alcançados e a plataforma já apresenta-se totalmente concluída, como dissertado ao longo deste relatório. O código-fonte encontra-se disponível no *GitHub* no repositório acessível pelo seguinte link: https://github.com/LauraMViana/Port-plus .

# **REFERÊNCIAS**

AFONSO, Alexandre. **O que é Spring Security?**, 2017. Disponível em: <https://blog.algaworks.com/spring-security/>. Acesso em: 03 nov. 2021.

CANDIOLLI, Silas. **Começando com Spring Security**, 2020. Disponível em: <https://medium.com/cwi-software/come%C3%A7ando-com-spring-security-86a3caec8c40>. Acesso em: 03 nov. 2021.

DEVMEDIA. **Conhecendo o Eclipse - Uma apresentação detalhada da IDE.** *In*: Conhecendo o Eclipse - Uma apresentação detalhada da IDE. [*S. l.*], 2022. Disponível em: https://www.devmedia.com.br/conhecendo-o-eclipse-umaapresentacao-detalhada-da-ide/25589. Acesso em: 14 out. 2021.

DEVMEDIA. **Como começar com Spring?**. Disponível em: <https://www.devmedia.com.br/exemplo/como-comecar-com-spring/73>. Acesso em: 22 out. 2021.

Engel, G.I. (2000). **Pesquisa-ação**, Curitiba: Educar, p. 182. Disponível em: <https://www.scielo.br/j/er/a/dDzfLYyDpPZ3kM9xNSqG3cw/?format=pdf &lang=pt>. Acesso em: 21 de maio de 2021

EQUIPE ECHOS. **Design Thinking: Conheça a metodologia inovadora e saiba como aplicá-la**, 2019. Disponível em: <https://escoladesignthinking.echos.cc/blog/2019/09/guia-design-thinking/>. Acesso em: 21 de maio de 2021

FLANAGAN, David. **JavaScript: o guia definitivo**. 4. ed. Porto Alegre: Bookman,

2004. Acesso em: 08 de setembro de 2021

HANASHIRO, Akira. V**S Code - O que é e por que você deve usar?**. *In*: VS Code - O que é e por que você deve usar?. [*S. l.*], 2021. Disponível em: https://www.treinaweb.com.br/blog/vs-code-o-que-e-e-por-que-voce-deve-usar. Acesso em: 1 set. 2021.

KAUARK, Fabiana; MANHÃES, Fernanda Castro; MEDEIROS, Carlos Henrique. **Metodologia da pesquisa**: Um guia prático. Itabuna: Via Litterarum, 2010. Acesso em: 10 de dezembro de 2021.

LOBO, E.J.R. **Curso Prático de MySQL**. São Paulo: Digerati Books, 2008.

LUCIDCHART. **O que é um diagrama UML?**. Disponível em:<https://www.lucidchart.com/pages/pt/o-que-e-uml>. Acesso em: 03 de fevereiro de 2022

MY MOOC. **O Que É Um Mooc?**. Disponível em: <https://www.mymooc.com/pt/what-is-mooc>. Acesso em: 21 de maio de 2021

PIMENTA JÚNIOR, Deusdete Fernandes. **Estágio Supervisionado em Letras**. Estágio Supervisionado em Letras: o lugar da pesquisa-ação na formação inicial, [*s. l.*], 2014. Disponível em:

<https://editorarealize.com.br/editora/anais/conedu/2015/TRABALHO\_EV045\_ MD1\_SA4\_ID6484\_09092015202311.pdf> . Acesso em: 26 ago. 2021

# **RESULTADO DO Edital nº 08/2020 - PROPI/RE/IFRN - PIBIC-EM/CNPq**.

https://portal.ifrn.edu.br/pesquisa/editais/editais-2020/edital-08-2020-pibic-emcnpq/resultado-do-edital-08-2020-com-bolsas/view. Acesso em: 18 set. 2020.

RIBEIRO, Elias. **Primeiros passos com o Spring Framework**, 2019. Disponível em: <https://www.alura.com.br/artigos/primeiros-passos-spring>. Acesso em: 26 out. 2021

### SECRETARIA DA EDUCAÇÃO DO ESTADO DO RIO GRANDE DO SUL (org.). **EDUCOMUNICAÇÃO E TIC NAS ESCOLAS PARA PROFESSORES**. Disponível em:

Http://moodle.educacao.rs.gov.br/mod/book/view.php?id=7294&chapterid=1105 : [*s. n.*], 2015. Acesso em: 21 de maio de 2021.

SOARES, Ismar de Oliveira. **Educomunicação: o conceito, o profissional, a aplicação**. São Paulo: Paulinas Editora, 2011. Acesso em: 21 de maio de 2021.

SOARES, Ismar de Oliveira. **MAS, AFINAL, O QUE É EDUCOMUNICAÇÃO?**. Núcleo de Comunicação e Educação da Universidade de São Paulo, [*s. l.*], 2010. Disponível em:

http://www.usp.br/nce/?wcp=/aeducomunicacao/texto,2,231,25. Acesso em: 27 maio 2021.

**Thymeleaf. Website para acesso à documentação e download**. [online]. Disponível em : <https://www.thymeleaf.org/>. Acesso em: 28 de setembro de 2021.

VIANA, Laura Mariany; MARQUES, Larissa Elias; MILITÃO, Thaís Karolayne. **Port-plus**. [*S. l.*], 2022. Disponível em: https://github.com/LauraMViana/Portplus. Acesso em: 6 fev. 2022.

Woebcken, Cayo. **Design Thinking: uma forma inovadora de pensar e resolver problemas**, 2019. Disponível em:

<https://rockcontent.com/br/blog/design-thinking/>. Acesso em: 21 de maio de 2021

# ANEXO A – FORMULÁRIO DE IDENTIFICAÇÃO

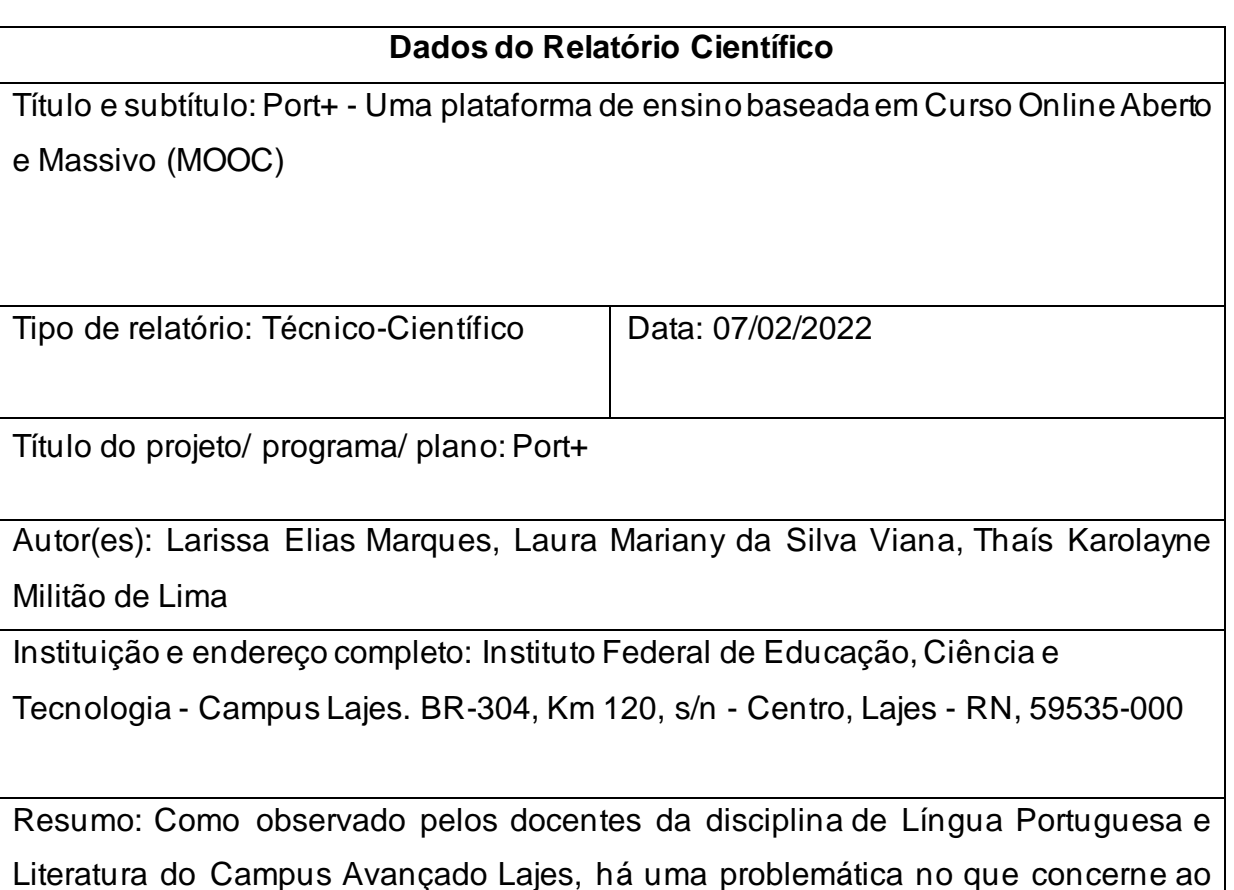

Literatura do Campus Avançado Lajes, há uma problemática no que concerne ao processo de ensino e aprendizagem dos alunos perante certos assuntos da disciplina e como isso afeta outras matérias e atividades exigidas pelos diferentes cursos do ensino médio integrado, principalmente no referente à leitura e escrita. Em decorrência destas dificuldades, este projeto propõe a implementação de uma plataforma que visa auxiliar tanto os discentes quanto os docentes ao ofertar cursos voltados para as áreas em que estes sentem mais dificuldade, por meio de uma atuação baseada na ideia de não-tutoria e de Curso Online Aberto e Massivo (MOOC). O corpus da pesquisa está centrado na implementação de um portal web, que contenha cursos inicialmente relacionados à disciplina de Língua Portuguesa, e que contribua para o ensino através de ações lúdicas e interativas. Em termos teóricos, o estudo está fundamentado numa abordagem interdisciplinar, compreendendo os conceitos vistos ao longo do curso técnico integrado em informática e a concepção de educomunicação, ancora-se também nos estudos

referentes ao ensino numa perspectiva de letramento digital e de trabalho com MOOC. Os resultados esperados são pautados na conclusão e êxito da plataforma pretendida.

Palavras-chave/descritores: MOOC. Sistema Web. Português. Letramento digital.

Nº de páginas: 50

Jornada de trabalho: 2h **Horas semanais: 10h** 

Total de horas: 340h

Observações/notas